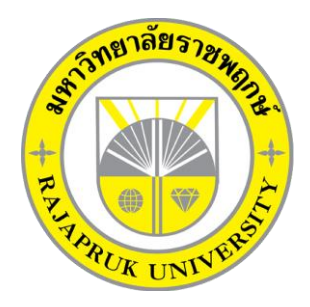

ี ระบบจัดการวัตถุดิบเพื่อการผลิตทองม้วนของ บริษัท เวอร์จิ้น เอฟ แอนด์บี จำกัด **THONG FUAN'S RAW MATERIAL MANAGEMENT SYSTEM OF VIRGIN F&B CO.,LTD.**

> **นางสาวเบญจรัตน์ จ าปาทอง นาวสาวหทัยรัตน์ กลมเกลา**

**โครงงานนี้เป็นส่วนหนึ่งของการศึกษาตามหลักสูตรบริหารธุรกิจบัณฑิต สาขาวิชาคอมพิวเตอร์ธุรกิจ คณะบริหารธุรกิจ มหาวิทยาลัยราชพฤกษ์ ปีการศึกษา 2561**

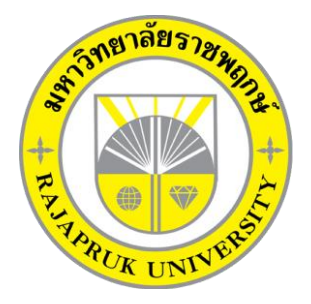

ระบบจัดการวัตถุดิบเพื่อการผลิตทองม้วนของ บริษัท เวอร์จิ้น เอฟ แอนด์บี จำกัด THONG FUAN'S RAW MATERIAL MANAGEMENT SYSTEM OF VIRGIN F&B CO.,LTD.

> นางสาวเบญจรัตน์ จำปาทอง นาวสาวหทัยรัตน์ กลมเกลา

โครงงานนี้เป็นส่วนหนึ่งของการศึกษาตามหลักสูตรบริหารธุรกิจบัณฑิต สาขาวิชาคอมพิวเตอร์ธุรกิจ คณะบริหารธุรกิจ มหาวิทยาลัยราชพฤกษ์ ปีการศึกษา 2561

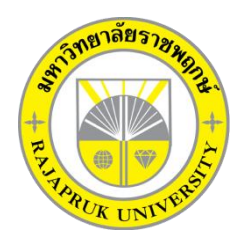

# **ใบรับรองโครงงานคอมพิวเตอร์ธุรกิจ สาขาวิชาคอมพิวเตอร์ธุรกิจ คณะบริหารธุรกิจ มหาวิทยาลัยราชพฤกษ์**

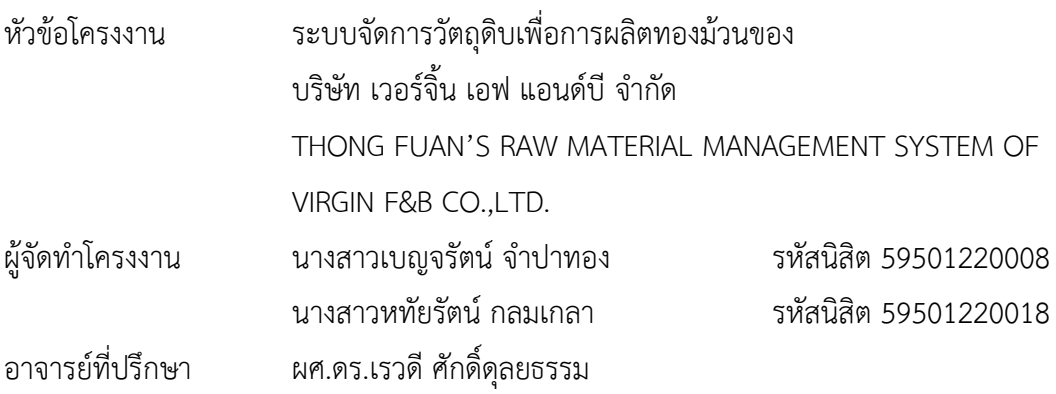

คณะบริหารธุรกิจ มหาวิทยาลัยราชพฤกษ์ อนุมัติให้นับโครงงานคอมพิวเตอร์ธุรกิจฉบับนี้ เป็นส่วนหนึ่งของการศึกษาตามหลักสูตรบริหารธุรกิจบัณฑิต

\_\_\_\_\_\_\_\_\_\_\_\_\_\_\_\_\_\_\_\_\_\_\_\_\_\_\_\_\_\_\_คณบดีคณะบริหารธุรกิจ

(รศ.ศิริ ภู่พงษ์วัฒนา)

คณะกรรมการสอบโครงงานคอมพิวเตอร์ธุรกิจ

\_\_\_\_\_\_\_\_\_\_\_\_\_\_\_\_\_\_\_\_\_\_\_\_\_\_\_\_\_\_\_\_\_\_\_\_\_ประธานกรรมการ

(ผศ.ดร.เรวดี ศักดิ์ดุลยธรรม)

\_\_\_\_\_\_\_\_\_\_\_\_\_\_\_\_\_\_\_\_\_\_\_\_\_\_\_\_\_\_\_\_\_\_\_\_\_กรรมการ

(อ.พฤกษ์ภูมิ ธีรานุตร)

กรรมการ

(อ.ชัยนรินทร์ ฤกษ์ทิพย์ศรี)

**โครงงานฉบับนี้เป็นลิขสิทธิ์ของมหาวิทยาลัยราชพฤกษ์**

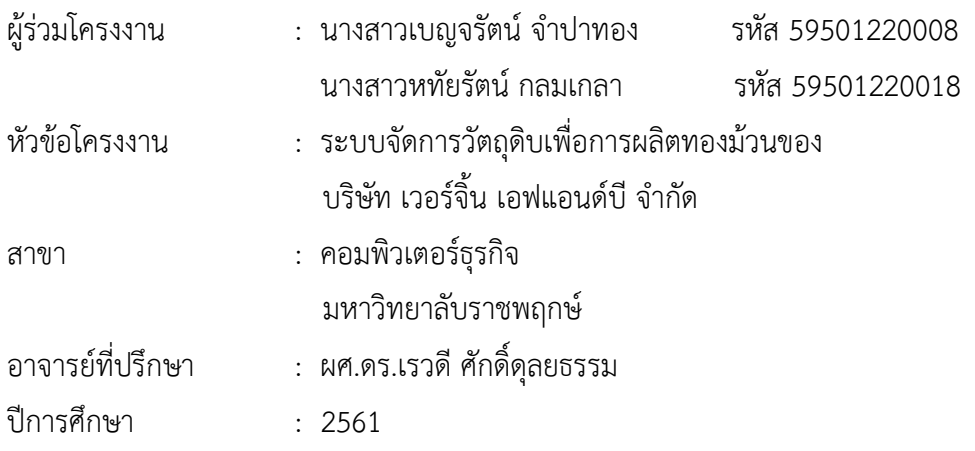

#### **บทคัดย่อ**

ระบบจัดการวัตถุดิบเพื่อการผลิตทองม้วนของ บริษัท เวอร์จิ้น เอฟ แอนด์ บี จำกัด จัดทำ ่ ขึ้นเพื่อใช้อำนวยความสะดวกให้กับบริษัท ในการทำโครงงานคอมพิวเตอร์ธุรกิจนี้ผู้จัดทำได้ ้ทำการศึกษาระบบจัดการวัตถุดิบเพื่อการผลิตทองม้วนของบริษัท โดยนำเทคโนโลยีสารเทศมา ประยุกต์ใช้ในการจัดการวัตถุดิบเพื่อให้เกิดความสะดวกรวมเร็ว และมีประสิทธิภาพมากขึ้น อีกทั้งยัง ช่วยเสริมทักษะการเรียนรู้ให้กับผู้วิจัยทางด้านการเขียนโปรแกรม ซึ่งมีฟังก์ชั้นการทำงานประกอบไป ้ด้วย 6 ส่วน คือ ส่วนการจัดการจานข้อมูล ส่วนการคำนวณวัตถุดิบ ส่วนการจัดการข้อมูลพนักงาน ้ส่วนการจัดการข้อมูลวัตถุดิบ ส่วนรายงานการเบิก และส่วนการเข้าใช้ระบบ สำหรับเครื่องมือที่ใช้ใน การพัฒนาระบบผู้วิจัยใช้ภาษา PHP โปรแกรม Web Server คือ AppServ 2.5.10 ในการพัฒนา ระบบ ส่วนฐานข้อมูลที่ใช้จัดการระบบ คือ MySQL โดยมีพื้นฐานการทำงานอยู่บนระบบปฏิบัติการ Adobe Dreamweaver CS6

ดังนั้น ผลสรุปจากการพัฒนาระบบจัดการวัตถุดิบเพื่อการผลิตทองม้วนทำให้ได้เรียนรู้ กระบวนการผลิตตั้งแต่การสั่งซื้อวัตถุดิบ จนถึงการขายสินค้าสำเร็จรูป ได้ทราบถึงวิธีการตรวจสอบ ้สินค้าคงเหลือในสต๊อกว่ามีขั้นตอนในการทำงานอย่างไร โดยเป็นไปตามวัตถุประสงค์ที่ผู้จัดทำได้ตั้งไว้ อีกทั้งเพิ่มพูนประสบการณ์ในการทา งานต่อไปในอนาคต

## **กิตติกรรมประกาศ**

โครงงานนี้จะส าเร็จขึ้นได้ด้วย ผศ.ดร.เรวดี ศักดิ์ดุลยธรรม อาจารย์ที่ปรึกษา ซึ่งกรุณาสละ เวลา ให้ความรู้และคำแนะนำตลอดการทำโครงงาน

ขอขอบพระคุณ คณาจารย์สาขาวิชาคอมพิวเตอร์ธุรกิจ คณะบริหารธุรกิจ ทุกท่านที่กรุณา ี สละเวลาให้คำปรึกษา ให้คำแนะนำและชี้แนะความรู้ต่าง ๆ อันเป็นประโยชน์ต่อการทำโครงงาน ตลอดจนเสร็จการท าโครงงาน

ขอบคุณเจ้าหน้าที่ธุรการฝ่ายโรงาน บริษัท เวอร์จิ้น เอฟ แอนด์ บี จำกัด ที่ช่วยให้ข้อมูล เกี่ยวกับวัตถุดิบและสินค้าสำหรับโครงงานชิ้นนี้

ขอบคุณเพื่อนๆ ที่ช่วยให้คำแนะนำดีๆ เกี่ยวกับการเลือกคำ และเกี่ยวกับโครงงานชิ้นนี้ ท้ายสุดนี้ผู้วิจัยหวังเป็นอย่างยิ่งว่า โครงงานนี้จะเป็นประโยชน์ต่อการศึกษาและเป็น ประโยชน์ต่อผู้ที่สนใจต่อไป

> เบญจรัตน์ จำปาทอง หทัยรัตน์ กลมเกลา

# **สารบัญ**

![](_page_6_Picture_170.jpeg)

# **สารบัญ (ต่อ)**

![](_page_7_Picture_30.jpeg)

# **สารบัญตาราง**

![](_page_8_Picture_50.jpeg)

# **สารบัญภาพ**

![](_page_9_Picture_218.jpeg)

# **สารบัญ (ต่อ)**

![](_page_10_Picture_205.jpeg)

# **บทที่ 1 บทน า**

#### **1.1 ความเป็นมาและความส าคัญของปัญหา**

่ ในยุคปัจจุบันอินทราเน็ตจะช่วยปรับเปลี่ยนรูปแบบการจัดการเอกสารจากเดิมใช้วิธีทำสำเนา แจกจ่าย ไม่ว่าจะเป็นรายงาน ข้อมูลบุคลากร มาจัดทำให้อยู่ในรูปอิเล็กทรอนิกส์ ผู้ใช้สามารถเรียกค้น ่ ข้อมูลข่าวสารได้เมื่อต้องการ การประยุกต์ใช้อินทราเน็ตในหน่วยงานถือเป็นการปฏิรูปในองค์กรโดยมี การใช้ทรัพยากรรวมกันทั้งนี้เป็นข้อมูลสารสนเทศและอุปกรณ อิเล็กทรอนิกส ต่างๆ กระบวนการและ ้ขั้นตอนการทำงานทั้งในปัจจุบันและในอนาคต ช่วยให้การดำเนินงานเป็นไปได้อย่างคล่องตัว และลด ้ค่าใช้จ่ายลงได้อย่างมาก หากมีการวางแผนงานและเทคโนโลยีที่เหมาะสมก็จะช่วยเพิ่มประสิทธิภาพ ึการดำเนินงานขององค์กรให้สูงขึ้น โดยมีวัตถุประสงค์หลักเพื่อลดต้นทุนค่าใช้จ่ายและเป็นการเพิ่มขีด ความสามารถในการใ้้บริการลูกค้าและสร้างใ้้เกิดความพึงพอใจของลูกค้ามากยิ่งขึ้น

ในการศึกษาเพื่อเพิ่มประสิทธิภาพในการให้บริการของบริษัท เวอร์จิ้น เอฟแอนด์บี จำกัด ผู้ศึกษาได้ทำการสำรวจและเก็บรวบรวมข้อมูล ที่เกี่ยวข้องพบว่าสาเหตุที่ทำให้การดำเนินงานของ บริษัทฯ ขาดประสิทธิภาพ คือ มีการจัดเก็บและจัดวางไม่เ้มาะสมและกระบวนการเบิกจ่ายใช้ เวลานานและมีข้อผิดพลาดสูงก่อใ้้เกิดปัญ้า เช่น การเขียนเบิกจ่ายไม่ตรง การจัดเก็บวัตถุดิบไม่ตรง การออกใบจองสินค้าไม่ตรงกับวัตถุดิบ และการคำนวณวัตถุดิบที่อาจเกิดข้อผิดพลาดทำให้บริษัท เสียหายได้

จากที่กล่าวมาข้างต้นผู้จัดท าโครงงานคอมพิวเตอร ธุรกิจ จึงมีแนวคิดที่จะพัฒนาระบบจัดการ วัตถุดิบเพื่อการผลิตทองม้วนของ บริษัท เวอร์จิ้น เอฟแอนด์บี จำกัด เพื่ออำนวยความสะดวกในการ ตรวจสอบและดำเนินการจัดการวัตถุดิบให้แก่หัวหน้าแผนกและพนักงาน ประกอบไปด้วยการรับและ จัดเก็บวัตถดิบรวมไปถึงการคำนวณและเบิกวัตถดิบที่ใช้ในการผลิตได้ ส่งผลให้การทำงานมีระบบลด ข้อผิดพลาดและรวดเร็วมากยิ่งขึ้น

#### **1.2 วัตถุประสงค์**

1.2.1 เพื่อพัฒนาระบบจัดการวัตถุดิบเพื่อการผลิตทองม้วนของ บริษัท เวอร์จิ้น เอฟแอนด์บี จ ากัด

1.2.2 เพื่อใ้้การจัดการข้อมูลวัตถุดิบเป็นระบบมากขึ้น

1.2.3 เพื่อพัฒนากระบวนการผลิตสินค้าใ้้มีมาตรฐานมากขึ้น

#### **1.3 ขอบเขตของระบบงาน**

การพัฒนาระบบจัดการวัตถุดิบเพื่อการผลิตทองม้วนของ บริษัท เวอร์จิ้น เอฟแอนด์บี จำกัด เป็นแอปพลิเคชันผ่านระบบอินทราเน็ตโดยขอบเขตระบบแบ่งตามผู้ใช้งานเป็น 2 ส่วน ดังนี้

1.3.1 ้ัว้น้าแผนก

1.3.1.1 สามารถเข้าสู่ระบบได้

1.3.1.2 สามารถเพิ่ม ลบ แก้ไข ค้น้าข้อมูลสินค้าและวัตถุดิบที่ใช้ในการผลิตได้

1.3.1.3 สามารถเพิ่ม ลบ แก้ไขข้อมูลวัตถุดิบได้

1.3.1.4 สามารถตรวจสอบวัตถุดิบคงเหลือได้

1.3.1.5 สามารถค านวณวัตถุดิบที่ใช้ในการผลิตได้

1.3.1.6 สามารถออกรายงานวัตถุดิบและสรุปยอดการเบิกวัตถุดิบได้

#### 1.3.2 พนักงาน

1.3.2.1 สามารถเข้าสู่ระบบได้

1.3.2.2 สามารถเรียกดูรายการสินค้าและวัตถุดิบที่ใช้ในการผลิตได้

1.3.2.3 สามารถค านวณวัตถุดิบที่ใช้ในการผลิตได้

1.3.2.4 สามารถตรวจสอบวัตถุดิบคงเหลือได้

### **1.4 เครื่องมือที่ใช้ในการพัฒนาระบบ**

1.4.1 ฮาร์ดแวร์ ( Hardware)

1.4.1.1 เครื่องไมโครคอมพิวเตอร

1.4.1.2 หน่วยความจำหลัก (RAM) 4GB

1.4.1.3 หน่วยความจำสำรอง (Hard Disk) อย่างน้อย 500 GB

1.4.1.4 จอมอนิเตอร (Monitor) ขนาด 17"

142 ซอฟต์แวร์ (Software)

1.4.2.1 โปรแกรมพัฒนาเว็บไซต Adobe Dreamweaver CS6

1.4.2.2 ระบบฐานข้อมูล My SQL

1.4.2.3 ภาษาที่ใช้พัฒนา PHP

1.4.2.4 โปรแกรมจำลอง Web Server คือ AppServ 2.5.10

#### **1.5 วิธีการด าเนินงาน**

1.5.1 การกำหนดปัญหา

โดยกำหนดปัญหาจากระบบเดิมที่มีอยู่ซึ่งเป็นการเบิกจ่ายกันเองของพนักงานเท่านั้น ซึ่ง ในระบบใหม่จะทำการพัฒนาระบบการเบิกจ่ายวัตถุดิบ เพื่ออำนวยความสะดวกให้แก่หัวหน้าแผนก และพนักงานในแผนกจัดเก็บวัตถุดิบโดยลำดับขั้นตอนการทำงานให้ชัดเจน

1.5.2 การวิเคราะห์แบบ

เป็นการศึกษาความต้องการของผู้ใช้ระบบ โดยสอบถามความต้องการและรวบรวมข้อมูล ้จากหัวหน้าและพนักงาน และนำมาวิเคราะห์เพื่อพัฒนาระบบจัดวัตถุดิบ นอกจากนี้ยังมีการสร้าง แบบจำลองกระบวนการทำงานของระบบใหม่ด้วยการวาดแผนภาพกระแสข้อมูล (Data Flow Diagram : DFD) แผนภาพบริบท (Context Diagram) และการสร้างแบบจำลองข้อมูล ด้วยการวาด แผนภาพแสดงความสัมพันธ์ระหว่างข้อมูล (Entity Relationship Diagram ER Diagram) เป็นต้น

1.5.3 การออกแบบระบบ

ในขั้นตอนนี้เป็นการออกแบบระบบระบบสารสนเทศที่จะพัฒนาใ้้สอดคล้องกับความ ต้องการระบบใหม่ ที่ระบุไว้ในขั้นตอนของการวิเคราะห์ระบบที่เป็นเชิงแนวคิด มาเป็นแบบจำลองเชิง กายภาพ เพื่อใ้้เกิดผล ตามความต้องการ โดยการออกแบบระบบจะประกอบไปด้วย การออกแบบ รายงาน การออกแบบหน้าจอนำเข้าข้อมูล การออกแบบรูปแบบข้อมูลที่นำเข้า และรูปแบบการรับ ข้อมูล รวมไปถึงการออกแบบหน้าจดแสดงข้อมูล ซึ่งเป็นการสร้างต้นแบบและการออกแบบโปรแกรม

1.5.4 การพัฒนาระบบ

เป็นขั้นตอนที่นำสิ่งที่ออกแบบไว้จากขั้นตอนออกแบบระบบ มาพัฒนาโปรแกรม โดยการ เขียนชุดคำสั่งเพื่อพัฒนาระบบงานทางคอมพิวเตอร์ ซึ่งมีการนำเครื่องมือเข้ามาช่วย ในการพัฒนา โปรแกรม เช่น โปรแกรมจำลองเว็บเซิร์ฟเวอร์ ภาษาที่ใช้ในการเขียนโปรแกรม PHP และโปรแกรม จัดการฐานข้อมูล MySQL เป็นต้น

1.5.5 การทดสอบระบบ

เป็นการดำเนินการทดสอบระบบก่อนที่จะนำระบบไปใช้งานจริง ซึ่งทำโดยการสร้างข้อมูล จำลองขึ้นมาเพื่อตรวจสอบการทำงานของระบบ หากพบข้อผิดพลาดก็ทำการปรับปรุงแก้ไขให้ถูกต้อง ึการทดสอบระบบ จะมีการตรวจสอบไวยากรณ์ของภาษาที่ใช้ และตรวจสอบว่าระบบทำงานตรงกับ ความต้องการของผู้ใช้้รือไม่

### 1.5.6 การนำระบบไปใช้

เมื่อทำการทดสอบระบบเรียบร้อยแล้วขั้นตอนการนำระบบไปใช้ต้องคำนึงถึงการนำระบบ ใ้ม่มาเป็นทางเลือกเสริมในการใ้้บริการ โดยจะต้องมีการแปลงข้อมูลจากระบบงานเดิมมาใ้้อยู่ใน รูปแบบที่ระบบใ้ม่สามารถน าไปใช้งานได้

1.5.7 การจักทำเอกสารคู่มือ

เป็นการจัดทำเอกสาร คู่มือระบบ ที่ประกอบไปด้วยขั้นตอนและวิธีการใช้งานระบบใหม่ ทุกการทำงานที่ระบุไว้ในขอบเขตการทำงานของระบบ เพื่อให้ผู้ใช้ทราบว่าการใช้งานระบบอย่างไร การทำอะไร ก่อนและหลัง และเพื่อใช้งานของผู้ใช้แต่ละคนเป็นมาตรฐานเดียวกัน

#### **1.6 แผนการด าเนินงาน**

![](_page_14_Picture_135.jpeg)

**ูตารางที่ 1-1** ระยะเวลาในการดำเนินงาน

## **1.7 ประโยชน์ที่คาดว่าจะได้รับ**

1.7.1 ได้ระบบจัดการวัตถุดิบเพื่อการผลิตทองม้วนของ บริษัท เวอร์จิ้น เอฟแอนด์บี จำกัด

1.7.2 การจัดการข้อมูลสินค้าและวัตถุดิบเป็นระบบมากขึ้น

 1.7.3 กระบวนการจัดการวัตถุดิบเพื่อใช้ในการผลิตทองม้วนของบริษัทเป็นระบบที่มีมาตรฐาน มากขึ้น

# **บทที่ 2 ทฤษฏีที่เกี่ยวข้อง**

ในการพัฒนาระบบจัดการวัตถุดิบเพื่อการผลิตทองม้วนของ บริษัท เวอร์จิ้น เอฟ แอนด์บี ้จำกัด ผู้จัดทำได้ทำการศึกษาทฤษฎีและหลักการที่เกี่ยวข้องกับการพัฒนาระบบ รวมไปดังเครื่องมือที่ ใช้ในการพัฒนาระบบ ดังนี้

2.1 กระบวนการจัดการวัตถุดิบของ บริษัท เวอร์จิ้น เอฟแอนด์บี จำกัด

- 2.2 ระบบอินทราเน็ต
- 2.3 วงจรการพัฒนาระบบสารสนเทศ (SDLC)
- 2.4 การออกแบบฐานข้อมูล
- 2.5 เครื่องมือที่ใช้พัฒนาระบบ

## 2.1 ข้อมูลบริษัท เวอร์จิ้น แอฟ แอนด์ บี จำกัด

้บริษัท เวอร์จิ้น เอฟ แอนด์ บี จำกัด ตั้งอยู่ที่ ต.ปากแพรก อ.เมือง จ.กาญจนบุรี เปิดบริษัทมาว่า ่ 20 ปี ส่วนผสมที่นำเข้าที่ดีที่สุดรวมกับผลิตภัณฑ์จากไทยและสูตรดั้งเดิมของ บริษัท เวอร์จิ้น เอฟ ี แอนด์ บี จำกัด นำเสนอผลิตภัณฑ์คุณภาพระดับพรีเมี่ยมเพื่อส่งออกไปยังตลาดทั่วโลก ผลิตภัณฑ์ ทั้งหมดของเราเป็นไปตามมาตรฐานและบรรทัดฐาน GMP และ HACCP ระหว่างประเทศและบริษัท เราได้ผลิตขนมทองม้วนมาหลายรูปแบบหลายรสชาติ เช่น ทองม้วนรสต้นตำรับ ทองม้วนรสกาแฟ ทองม้วนรสชาเขียว ทองม้วนรสช็อกโกแลต เป็นต้น และกระบวนการการผลิตภัณฑ์ก็ยังเป็นไปตาม มาตรฐานและบรรทัดฐานอีกด้วย

ซึ่งทางบริษัทมีกระบวนการผลิตสินค้า ดังนี้

2.1.1 ทางบริษัทจะได้รับอีเมล์หรือโทรศัพท์จากลูกค้าเข้ามาสั่งสินค้าของเราและทางเซลล์หรือ พนักงานที่รับผิดชอบจะทำการออกใบออเดอร์ขึ้นมา

2.1.2 ทางเซลล์หรือพนักงานที่รับผิดชอบจะส่งอีเมล์ไปยังหัวหน้าทุกแผนกที่รับผิดชอบที่ เกี่ยวข้อง เข่น หัวหน้าคลังสินค้า หัวหน้าการผลิต และหัวหน้าจัดซื้อ เป็นต้น

2.1.3 หัวหน้าที่เกี่ยวข้องจะคำนวณวัตถุดิบที่ใช้ในการผลิตสินค้าทุกตัว เช่น มะพร้าว ไข่ไก่ เกลือ แป้งมัน งาดำ น้ำสะอาด น้ำตาลทรายและน้ำตาลปี๊บ เป็นต้น และจะทำการสั่งซื้อวัตถุดิบที่หมดไปใน ้ คลังสินค้าแต่ถ้าวัตถุดิบตัวไหนที่ยังไม่หมดทางบริษัทจะคำนวณออกมาว่าตัวไหนที่ใช้ได้อีกเท่าไหร่

2.1.4 ถ้าหัวหน้าคำนวณวัตถุดิบเสร็จเรียบร้อยจะออกใบออเดอร์ให้กับพนักงานที่รับผิดชอบการ เบิกวัตถุดิบและพนักงานที่ได้รับใบออเดอร์จะทำการจับวัตถุดิบตามใบออเดอร์และจะทำคำนวณ วัตถุดิบอีกด้วย

2.1.5 ถ้าพนักงานที่รับผิดชอบได้รับวัตถุดิบตามใบออเดอร์ที่ลูกค้าสั่งมาและพนักงานจะนำ วัตถุดิบไปส่งยังห้องผสมและทำกระบวนการผลิต

2.1.6 ถ้าขนมทองม้วนเสร็จเรียบร้อยแล้วจะส่งไปยังห้องบรรจุหรือห้องอบฟิล์มและพนักงานที่ รับผิดชอบจะทำการแพ็คขนมทองม้วนใส่ถุงหรือปื๊บ เป็นต้น และจัดส่งให้กับลูกค้าเป็นที่เสร็จ เรียบร้อย

2.1.7 วัตถุดิบที่ใช่ในการผลิตทองม้วน

- ก) ไข่ไก่ 10 ฟอง
- ข) แป้งมัน 1 กิโลกรัม
- ค) น้ าตาลทราย 1 ช้อนชา
- ง) งาดำ 1 ช้อนชา
- จ) เกลือ 1 ช้อนชา
- ฉ) ผงกาแฟ 1 ช้อนชา
- ช) ผงชาเขียว 1 ช้อนชา
- ณ) มะพร้าว/กะทิ 1 กิโลกรัม

ทางบริษัทได้ทำการตรวจสอบและดำเนินการจัดการวัตถุดิบให้แก่หัวหน้าแผนกและพนักงาน ้ ประกอบไปด้วยการรับวัตถุดิบและจัดเก็บวัตถุดิบรวมไปถึงการคำนวณและเบิกจ่ายวัตถุดิบที่ใช้ในการ ผลิตและได้พบปัญหาของบริษัทพบว่าสาเหตุที่ทำให้การดำเนินงานของบริษัทฯ ขาดประสิทธิภาพ คือ มีการจัดเก็บวัตถุดิบผิดหรือจัดวางไม่เหมาะสมและกระบวนการเบิกจ่ายใช้เวลานานและมีข้อผิดพลาด สูงก่อให้เกิดปัญหา เช่น การเขียนเบิกจ่ายไม่ตรง การจัดเก็บวัตถุดิบไม่ตรง การออกใบจองสินค้าไม่ ิตรงกับวัตถุดิบ และการคำนวณวัตถุดิบที่อาจเกิดข้อผิดพลาดทำให้บริษัทเสียหายได้

#### **2.2 อินทราเน็ต**

อินทราเน็ต (Intranet) คือ ระบบเครือข่ายภายในองค์กร เป็นบริการ และการเชื่อมต่อ คอมพิวเตอร์เหมือนกันอินเทอร์เน็ต แต่จะเปิดให้ใช้เฉพาะสมาชิกในองค์กรเท่านั้น เช่นอินทราเน็ต ของธนาคารแต่ละแห่ง หรือระบบเครือข่ายมหาดไทย ที่เชื่อมศาลากลางทั่วประเทศ เป็นต้น เป็นการ สร้างระบบบริการข้อมูลข่าวสาร ซึ่งเปิดบริการคล้ายกับอินเทอร์เน็ตเกือบทุกอย่าง แต่ยอมให้เข้าถึง ได้เฉพาะคนในองค์กรเท่านั้น เป็นการจำกัดขอบเขตการใช้งาน ดังนั้นระบบอินเทอร์เน็ตในองค์กร ก็

คือ "อินทราเน็ต" นั่นเอง แต่ในช่วงที่ชื่อนี้ยังไม่เป็นที่นิยม ระบบอินทราเน็ต ถูกเรียกในหลายชื่อ เช่น Campus network, Local internet, Enterprise network เป็นต้น

ในยุคที่อินเทอร์เน็ตขยายตัวอย่างต่อเนื่อง บริษัทธุรกิจและองค์กรต่าง ๆ เริ่มหันมาใช้ประโยชน์ จากอินเทอร์เน็ต ในการโฆษณา การขายหรือเลือกซื้อสินค้าและชำระเงินผ่านทางเครือข่าย อินเทอร์เน็ต ในขณะที่องค์กรบางแห่งที่ไม่มุ่งเน้นการบริการข้อมูลอินเทอร์เน็ตระหว่างเครือข่าย ภายนอก แต่จัดสร้างระบบบริการข้อมูลข่าวสารภายในองค์กรและเปิดให้บริการในรูปแบบเดียวกับที่ มีอยู่ในโลก ของอินเทอร์เน็ตจริง ๆ โดยมีเป้าหมายให้บริการแก่บุคลากร ในองค์กร จึงก่อให้เกิดระบบ อินเทอร์เน็ตภายในองค์กร เรียกว่า "เครือข่ายอินทราเน็ต (Intranet)" เครือข่ายอินทราเน็ตนั้น เริ่ม เป็นที่รู้จักกันทั่วไปในปี พ.ศ.2539 แต่แท้ที่จริงแล้วได้มีผู้ริเริ่มพูดถึงชื่อนี้ตั้งแต่ สี่ปีก่อนหน้าแล้ว หลังจากนั้นระบบอินทราเน็ตจึงได้ได้รับความนิยมมากขึ้น ในยุคแรก ๆ ระบบนี้มีชื่อเรียกกันหลายชื่อ เช่น แคมปัสเน็ตเวิร์ก (Campus Network) โลคัลอินเตอร์เน็ต (Local Internet) เอนเตอร์ไพรท์ เน็ตเวิร์ก (Enterprise Network) เป็นต้น แต่ที่รู้จักกันมากที่สุดคือชื่อ อินทราเน็ต ชื่อนี้จึงกลายเป็น ชื่อยอดนิยมและใช้มาจนถึงปัจจุบัน

![](_page_17_Picture_2.jpeg)

**ภาพที่ 2-1** แสดงอินทราเน็ต

กล่าวได้ว่าการใช้งานอินทราเน็ต ก็คือ การใช้งานของเทคโนโลยีอินเตอร์เน็ตโดยจำกัดขอบเขต การใช้งาน ส่วนใหญ่อยู่เฉพาะภายในเครือข่ายของหน่วยงานเท่านั้น และนอกจากนี้ระบบ อินทราเน็ต ยังสามารถเชื่อมต่อเข้ากับอินเตอร์เน็ตได้เช่นกัน ซึ่งทำให้ผู้ใช้งานอินทราเน็ตสามารถใช้ทั้งอินทราเน็ต และอินเตอร์เน็ตไปพร้อม ๆ กันได้ โดยทั่วไปอินทราเน็ตจะไม่เน้นการเชื่อมต่อไปสู่อินเตอร์เน็ต ภายนอก เพื่อสืบค้นหรือใช้ประโยชน์จากข้อมูลภายนอก หากแต่มุ่งหวังที่จะจัดเตรียมข้อมูลและ สารสนเทศภายในองค์กร ด้วยการจัดเตรียมคอมพิวเตอร์ซึ่งทำหน้าที่เป็นเครื่องแม่ข่ายที่ให้บริการ ข้อมูลในรูปแบบเดียวกับที่ใช้งานในอินเตอร์เน็ต และขยายเครือข่ายคอมพิวเตอร์ไปถึงบุคลากรทุก

หน่วยงาน ให้สามารถ เรียกค้นข้อมูลและสื่อสารถึงกันได้ รูปแบบสำคัญที่มีในอินทราเน็ต คือ การใช้ ระบบเว็บเป็นศูนย์บริการข้อมูลและข่าวสารภายใน สามารถให้ข้อมูลได้ทั้งข้อความ เสียง ภาพนิ่ง หรือภาพเคลื่อน ไหวและเป็นเครื่องมือที่ง่ายต่อการใช้งาน โดยได้ผนวกบริการข้อมูลอื่นรวมไว้ในตัว เช่น จดหมายอิเล็กทรอนิกส์ การถ่ายโอนย้ายแฟ้มข้อมูล หรือกระดานข่าว เป็นต้น

อินทราเน็ตจะช่วยปรับเปลี่ยนรูปแบบการจัดการเอกสารจากเดิมใช้วิธีทำสำเนาแจกจ่าย ไม่ว่า ้จะเป็นข่าว ประกาศ รายงาน สมุดโทรศัพท์ภายใน ข้อมูลบุคลากร มาจัดทำให้อยู่ในรูปอิเล็กทรอนิกส์ แทน ผู้ใช้สามารถเรียกค้น ข้อมูลข่าวสารได้เมื่อต้องการ การประยุกต์ใช้อินทราเน็ตในหน่วยงานถือ เป็นการปฏิรูปในองค์กรและก่อให้เกิดผลกระทบต่อกระบวนการและขั้นตอนการทำงานทั้งในปัจจุบัน และในอนาคต ช่วยให้การดำเนินงานเป็น ไปได้อย่างคล่องตัว และลดค่าใช้จ่ายลงได้อย่างมาก หากมี การวางแผนงานและเทคโนโลยีที่เหมาะสมก็จะช่วยเพิ่มประสิทธิภาพการดำเนินงานขององค์กรให้ สูงขึ้น เครือข่ายอินทราเน็ตที่ถูกเชื่อมต่อเข้าด้วยกันโดยติดต่อกันผ่านเครือข่ายอินเตอร์เน็ตนั้น เรียกว่าเครือข่ายเอ็กซ์ทราเน็ต (Extranet) เครือข่ายเอ็กซ์ทราเน็ตสามารถมองเป็นส่วนหนึ่งของ เครือข่ายอินทราเน็ตที่สามารถติดต่อ ออกไปหน่วยงานต่าง ๆ นอกองค์กรได้ การที่ใช้เครือข่าย อินเทอร์เน็ตเพื่อติดต่อกันแทนที่จะติดต่อกันโดยตรงระหว่างเครือข่ายอินทราเน็ตนั้นท าให้ประหยัด ค่าใช้จ่าย และสามารถใช้ข้อดีของบริการบนอินเทอร์เน็ตและอินทราเน็ตได้มีประโยชน์สูงสุด

![](_page_18_Figure_2.jpeg)

**ภาพที่ 2-2** การเชื่อมต่อระบบ

2.2.1 ประโยชน์อินทราเน็ต

้ ประโยชน์ของการนำอินทราเน็ตเข้ามาประยุกต์ใช้ในหน่วยงาน สามารถสรุปได้ดังนี้

2.2.1.1 การสื่อสารเป็นแบบสากล ผู้ใช้ระบบอินทราเน็ตสามารถส่งข่าวสารในรูปของ จดหมายอิเล็กทรอนิกส์ที่เป็นมาตรฐานสากลระหว่างผู้ร่วมงานภายในหน่วยงานและผู้ใช้อินเตอร์เน็ต ซึ่งอยู่ภายนอกหน่วยงานได้

2.2.1.2 อินทราเน็ตใช้มาตรฐานเครือข่าย และโปรแกรมประยุกต์ได้เช่นเดียวกับ เครือข่ายอินเตอร์เน็ต ซึ่งมีใช้อย่างแพร่หลาย และผ่านการยอมรับให้เป็นมาตรฐานตามความนิยมไป โดยปริยาย โดยมีทั้งผลิตภัณฑ์ฮาร์ดแวร์และซอฟต์แวร์ให้เลือกใช้ได้หลากหลาย

2.2.1.3 การลงทุนต่ำ ด้วยความต้องการด้านฮาร์ดแวร์และซอฟต์แวร์คล้ายคลึงกับที่ใช้ ในเครือข่ายอินเตอร์เน็ตซึ่งมีผลิตภัณฑ์ให้เลือกมากมายและราคาต่ำ จึงทำให้ค่าใช้จ่ายการวางระบบ เครือข่ายต่ำกว่าเมื่อเทียบกับ ค่าใช้จ่ายที่ต้องลงทนกับระบบอื่น ๆ

2.2.1.4 ความน่าเชื่อถือ เทคโนโลยีที่ใช้นั้นได้ผ่านการทดลองใช้และปรับปรุง จนกระทั่ง อยู่ในสถานภาพที่มีความเชื่อถือได้สูง

2.2.1.5 สมรรถนะ สามารถสื่อสารข้อมูลรองรับการส่งข้อมูลที่ประกอบด้วย ข้อความ ภาพและเสียงได้

ในปัจจุบัน บริษัทธุรกิจชั้นนำในประเทศต่าง ๆ ได้นำเทคโนโลยีอินทราเน็ตมาประยุกต์ใช้ใน ้องค์กรกันอย่างแพร่หลาย สำหรับอินทราเน็ตในประเทศไทยกำลังอยู่ในช่วงของการเริ่มต้น และการ ขยายแนวความคิดให้กับผู้บริหารองค์กร อีกทั้งองค์กรหลายแห่งยังคงไม่พร้อมทั้งด้านงบประมาณ และบุคลากรที่จะเชื่อมโยงสู่อินเตอร์เน็ตอย่างแท้จริง อินทราเน็ตจึงเป็นช่องทางในการพัฒนาและ เตรียมความพร้อมในระยะแรก แต่ก็มีศักยภาพที่จะเติบโตได้อีกมาก

2.2.2 มาตรฐานการออกแบบระบบอินทราเน็ต

 มาตรฐานการออกแบบระบบอินทราเน็ต (Intranet Dasign Standards) เป็นตัวช่วยให้ การทำงานของผู้ใช้มีประสิทธิภาพมากขึ้น เนื่องจากในระบบการทำงานจริงผู้ใช้จะต้องพบเจอหน้าเว็บ จ านวนมากจากหลายฝ่าย หากมีการออกแบบส่วนอินเตอร์เฟสที่เป็นรูปแบบเดียวกันตลอดทั้งไซต์ ผู้ใช้ก็จะทราบทันทีว่าถ้าเข้ามายังเว็บไซต์นี้ จะสามารถค้นหาข้อมูลได้อย่างไร มีระบบนำทางหรือส่วน ้ค้นหาข้อมูลที่ตำแหน่งใดบ้าง ก็จะช่วยเพิ่มความรวดเร็วในการทำงานได้มากขึ้น และยังช่วยป้องกัน ไม่ให้ผู้ใช้สับสนกับหน้าเพจที่ใช้งาน จนไม่สามารถหาทางกลับมายังเพจที่ต้องการได้ อย่างไรก็ตาม การกำหนดมาตรฐานสำหรับการออกแบบเว็บให้เป็นไปทิศทางเดียวกันจะทำได้ยาก เพราะมีจำนวน เพจที่ถูกเชื่อมโยงมาจากหลายส่วน

ดังนั้นแนวทางที่จะท าให้การออกแบบเว็บในระบบอินทราเน็ตเป็นไปในทิศทางเดียวกันก็ คือ การแจ้งหรือกำหนดนโยบายมาตรฐานในการออกแบบไว้อย่างไรเป็นทางการให้ทุกฝ่ายปฏิบัติตาม ี่ ซึ่งภายในเอกสารที่ประกาศจะระบุข้อกำหนดด้านความต้องการของระบบ เช่น ความเร็ว อุปกรณ์ หรือซอฟต์แวร์ รูปแบบส่วนประกอบบนหน้าเว็บ รวมทั้งภาพตัวอย่างการออกแบบหน้าเว็บตาม

ข้อกำหนด โดยอาจประกาศนโยบายมาตรฐานการออกแบบนี้ไว้ที่หน้า Intranet Home Page เพื่อให้แต่ละฝ่ายสามารถคลิกดูรายละเอียดของประกาศได้

2.2.2.1 นโยบายมาตรฐานในออกแบบเว็บสำหรับระบบอินทราเน็ตการสร้างเพจย่อยเพื่อ ้อธิบายนโยบายมาตรฐานสำหรับออกแบบเว็บมีหลักการที่สำคัญ ดังนี้

ึก) ควรอธิบายด้วยภาพประกอบตัวอย่าง (lllustration) เนื่องจากคำอธิบายที่ เป็นข้อความในข้อกำหนดมาตรฐานการออกแบบเพียงอย่างเดียว อาจทำให้ผู้ออกแบบแต่ละคนเห็น ภาพหรือตีความหมายแตกต่างกัน ดังนั้นเพื่อให้ข้อความในประกาศชัดเจนขึ้น จึงควรใส่ภาพตัวอย่าง ประกอบการออกแบบมาตรฐานด้วย

ข) ตรวจสอบให้มั่นใจว่าตัวอย่างที่ยกมา ครอบคลุมทุกหลักเกณฑ์ที่สำคัญในการ

ค) ควรกำหนดผู้เชี่ยวชาญในการสร้างมาตรฐานเพื่อคอยให้คำปรึกษากับ ้นักพัฒนาเว็บที่มีข้อสงสัยเกี่ยวกับข้อกำหนดดังกล่าว หรือตรวจสอบเว็บเพจที่ผ่านการออกแบบจาก นักพัฒนาเว็บว่าตรงตามวัตถุประสงค์ที่ต้องการหรือไม่

ออกแบบ

ง) สนับสนุนให้มีระบบถ่ายทอดองค์ความรู้ระหว่างบุคลากร กล่าวคือ นักพัฒนา เว็บสามารถเข้าไปศึกษามาตรฐานการออกแบบจากองค์กรอื่นหลายองค์กรที่น่าสนใจ แล้ว เปรียบเทียบข้อดีหรือความแตกต่าง จากนั้นจึงนำเสนอแนะแก่บคลากรที่เป็นผู้เชี่ยวชาญขององค์กร เพื่อแลกเปลี่ยนความรู้ซึ่งกันและกัน

้จ) กำหนดบุคลากรหรือทีมงานที่รับผิดชอบในการปรับปรุงเอกสารประกาศ มาตรฐานของระบบ เพื่อคอยอัพเดท (Update) มาตรฐานการออกแบบใหม่ ๆ ออกมาเผยแพร่ให้ นักพัฒนาเว็บทราบ

ฉ) สนับสนุนการพัฒนาอุปกรณ์ที่จะนำมาใช้แสดงผลหรือรับส่งข้อมูลให้ สอดคล้องกับการพัฒนาการออกแบบเว็บด้วย เพื่อให้การใช้งานเว็บเพจมีประสิทธิภาพสูงสุด

ีช) กำหนดให้มีส่วนเชื่อมโยงไปยังเพจ "นโยบายการออกแบบตามมาตรฐาน"ใน ทุกหน้าเว็บภายในไซต์นั้น และกำหนด Index ไว้ที่ข้อมูลภายในหน้านโยบายการออกแบบด้วยเพื่อให้ ผู้ใช้สามารถค้นหาผ่านส่วนการค้นหา (Search) ได้

ฌ) ออกแบบหน้าเพจนโยบายมาตรฐานการออกแบบ เพื่อรองรับความต้องการ ของผู้ใช้ที่ต้องการพิมพ์ข้อมูลลงบนนำกระดาษ (Print Style) ด้วย

ปัญหาที่มักเกิดขึ้นเสมอเมื่อมีการกำหนด "นโยบายมาตรฐานการออกแบบ" คือ นักพัฒนาเว็บไม่ยอมปฏิบัติตามโดยนักพัฒนาเว็บจะใช้รูปแบบตามที่ตนเองเห็นว่าเหมาะสมหรือ ้สวยงาม เพื่อหลีกเลี่ยงปัญหาที่เกิดขึ้น ผู้ดูแลระบบหรือผู้บริหารจึงควรให้มีการร่างข้อกำหนดและ ตัวอย่างการออกแบบขึ้นใช้งานก่อน เพื่อให้นักพัฒนาเว็บได้มีโอกาสทดสอบและเสนอข้อคิดเห็นว่า ผู้ใช้จะสามารถใช้งานเครื่องมือบนหน้าเว็บจากการออกแบบเว็บลักษณะนี้ได้จริงหรือไม่ แล้วจึง ประกาศเป็นนโยบายหลักไว้ใช้งานต่อไป

2.2.3 การจัดการวิธีเข้าถึงหน้าเว็บของผู้ใช้

การจัดการวิธีการเข้าถึงหน้าเว็บของผู้ใช้ เป็นการพิจารณาถึงฮาร์ดแวร์และซอฟแวร์ที่ใช้ เพื่อเข้าถึงหน้าเว็บ เนื่องจากเว็บเพจของแต่ละองค์กรก็จะถูกออกแบบเพื่อรองรับการทำงานบน อุปกรณ์และซอฟแวร์เฉพาะ ซึ่งกรณีที่เป็นการใช้งานภายในองค์กร ปัญหาเหล่านี้สามารถควบคุมได้ โดยผู้ดูแลระบบดังที่กล่าวไว้ข้างต้น แต่เมื่อเป็นการทำงานของระบบเอ็กซ์ทราเน็ต ซึ่งมีกลุ่มผู้ใช้หลาย ประเภท ซอฟแวร์และฮาร์ดแวร์ที่ใช้ก็แตกต่างกัน ยกตัวอย่างเช่น เว็บบราวเซอร์ต่างชนิดหรือเว็บ บราวเซอร์ชนิดเดียวกันแต่ต่างเวอร์ชัน รวมทั้งอุปกรณ์พกพา เช่น PDA ซึ่งมีจอภาพแสดงผลขนาด ้เล็ก ดังนั้นทุกครั้งที่มีการออกแบบเว็บเพจสำหรับระบบเอ็กซ์ทราเน็ตที่มีผู้ใช้ภายนอก สิ่งสำคัญ คือ จะต้องพิจารณาวิธีเข้าถึงหน้าเว็บของผู้ใช้ที่มีความหลากหลายเช่นนี้ด้วย โดยควรอนุโลมหรืออนุญาต ให้ผู้ใช้สามารถเข้าถึงหน้าเว็บผ่านทางเลือกอื่นได้ ซึ่ง สามารถพิจารณาจากแนวทางดังต่อไปนี้

ึ การเลือกใช้ฮาร์ดแวร์ การเลือกใช้ฮาร์ดแวร์สำหรับองค์กรนั้น จะต้องทำการประเมิน ความเป็นไปได้ของอุปกรณ์ที่ผู้ใช้ในระบบก่อน ยกตัวอย่างเช่น ส ารวจขนาดของแบบด์วิธที่ใช้เพื่อ รับส่งข้อมูลขนาดเล็กที่สุดอยู่เท่าใด สำรวจขนาดความกว้างของจอภาพเครื่องคอมพิวเตอร์ที่นิยมใช้ งานมากที่สุด เป็นต้น ข้อมูลส่วนนี้จะทำให้ผ้ออกแบบเว็บสามารถประมาณการออกแบบจำนวน แอปพลิเคชั่นหรือส่วนอินเตอร์เฟสกับผู้ใช้งานในขั้นต้นได้ หากการสำรวจอุปกรณ์ข้างต้นพบว่า ใน ้อุปกรณ์ประเภทเดียวกันมีจำนวนรูปแบบที่แตกต่างกันไม่มาก เช่น ขนาดจอภาพมาตรฐานที่ใช้ใน องค์กร คือ 17 นิ้ว แต่มีเครื่องคอมพิวเตอร์บางส่วนที่ยังคงใช้ขนาด 15 นิ้วอยู่ เช่นนี้องค์กรที่มี งบประมาณในการเปลี่ยนอุปกรณ์อย่างเพียงพอ ก็ควรเลือกที่จะเปลี่ยนอุปกรณ์เพื่อง่ายต่อการ ้ออกแบบ ควบคุมดูแลระบบ และยังช่วยเพิ่มประสิทธิภาพการทำงานของพนักงาน อย่างไรก็ตามต้อง พิจารณาความสามารถของบุคลากรภายในองค์กรด้วยว่า สามารถควบคุมการออกแบบหน้าเว็บ ส าหรับแสดงผลบนจอภาพที่มีขนาดใหญ่ได้หรือไม่ เนื่องจากอาจมีปัญหาเรื่องมุมมองของหน้าเว็บเพจ ึกล่าวคือ จอภาพขนาดใหญ่ทำให้เกิดพื้นที่ว่างของข้อมูลบนหน้าต่างด้านขวาเกิดขึ้น

สรุป ระบบอินทราเน็ต (Intranet System) เป็นการเชื่อมโยงเครือข่ายที่จำกัดขอบเขต ึกลุ่มผู้ใช้งานภายในองค์กรเท่านั้น โดยนำมาใช้เพื่อจัดเก็บข้อมูลและโอนถ่ายข้อมูลในรูปแบบ อิเล็กทรอนิกส์แทนการจัดเก็บด้วยกระดาษ ซึ่งสิ้นเปลืองเวลาและค่าใช้จ่ายมากกว่า โดยการออกแบบ หน้าเว็บสำหรับระบบอินทราเน็ต ต้องพิจารณาปัจจัยด้านต่าง ๆ เช่น กลุ่มผู้ใช้ลักษณะการใช้งาน รูปแบบภาษาและข้อมูลบนหน้าเว็บ เป็นต้น

ข้อดีของการออกแบบหน้าเว็บบนระบบอินทราเน็ต คือ สามารถควบคุมมาตรฐานการ ออกแบบหน้าเว็บ เว็บบราวเซอร์และอุปกรณ์แสดงผล ให้เป็นไปในทิศทางเดียวกันได้ ซึ่งเป็นหน้าที่ ของฝ่ายเทคโนโลยีสารสนเทศที่จะประกาศเป็นนโยบายมาตรฐานให้กับแผนกต่าง ๆ ทราบและปฏิบัติ ิ ตาม โดยหน้าเว็บตัวอย่างมาตรฐานนั้น ควรประกอบด้วย รูปภาพและคำอธิบายการออกแบบที่ ี ชัดเจน พร้อมทั้งกำหนดรายละเอียดของทีมงานให้คำปรึกษา เมื่อพนักงานมีข้อสงสัย เป็นต้น นอกจากนี้ฝ่ายเทคโนโลยีสารสนเทศยังมีหน้าที่จัดการวิธีการเข้าถึงหน้าเว็บของผู้ใช้ เช่น การ ก าหนดค่ามาตรฐานของฮาร์ดแวร์ ซอฟต์แวร์ที่ใช้อีกด้วย

#### **2.3 วงจรการพัฒนาระบบสารสนเทศ (SDLC)**

วงจรการพัฒนาระบบ (System Development Life Cycle : SDLC) คือ กระบวนการทาง ความคิด (Logical Process) ใน การพัฒนาระบบสารสนเทศเพื่อแก้ปัญหาทางธุรกิจและตอบสนอง ความต้องการของผู้ ใช้ได้ โดยระบบที่จะพัฒนานั้น อาจเริ่มด้วยการพัฒนาระบบใหม่เลยหรือนำระบบ เดิมที่มีอยู่แล้วมาปรับเปลี่ยน ให้ดียิ่งขึ้น ภายในวงจรนี้จะแบ่งกระบวนการพัฒนาออกเป็นระยะ (Phases) ได้แก่ ระยะการวางแผน (Planning Phase) ระยะการวิเคราะห์ (Analysis Phase) ระยะ การออกแบบ (Design Phase) และระยะการสร้างและพัฒนา (Implementation Phase) โดยแต่ ละระยะจะประกอบไปด้วยขั้นตอน (Steps) ต่างๆ แตกต่างกันไปตาม Methodology ที่นักวิเคราะห์ น ามาใช้ เพื่อให้เหมาะสมกับสถานะทางการเงินและความพร้อมขององค์กรในขณะนั้น

ขั้นตอนในวงจรพัฒนาระบบ ช่วยให้นักวิเคราะห์ระบบสามารถดำเนินการได้อย่างมีแนวทางและ เป็นขั้นตอน ท าให้สามารถควบคุมระยะเวลาและงบประมาณในการปฏิบัติงานของโครงการพัฒนา ระบบ ได้ ขั้นตอนต่างๆ นั้นมีลักษณะคล้ายกับการตัดสินใจแก้ปัญหาตามแนวทางวิทยาศาสตร์ (Scientific Management) อัน ได้แก่ การค้นหาปัญหา การค้นหาแนวทางแก้ไขปัญหา การ ประเมินผลแนวทางแก้ไขปัญหาที่ค้นพบ เลือกแนวทางที่ดีที่สุด และพัฒนาทางเลือกนั้นให้ใช้งานได้ ส าหรับวงจรการพัฒนาระบบในหนังสือเล่มนี้ จะแบ่งเป็น 7 ขั้นตอน ได้แก่

2.3.1 ค้นหาและเลือกสรรโครงการ (Project Identification and Selection)

2.3.2 จัดตั้งและวางแผนโครงการ (Project Initiating and Planning)

2.3.3 วิเคราะห์ระบบ (Analysis)

- 2.3.4 ออกแบบเชิงตรรกะ (Logical Design)
- 2.3.5 ออกแบบเชิงกายภาพ (Physical Design)
- 2.3.6 พัฒนาและติดตั้งระบบ (System Implement)
- 2.3.7 ซ่อมบำรุงระบบ (System Maintenance)

![](_page_23_Figure_0.jpeg)

**ภาพที่ 2-3** แสดงวงจรการพัฒนาระบบ

2.3.1 การค้นหาและเลือกสรรโครงการ (Project Identification and Selection) เป็นขั้นตอน ในการค้นหาโครงการพัฒนาระบบ ที่เหมาะสมกับสถานการณ์ปัจจุบันของบริษัท สามารถแก้ปัญหาที่ เกิดขึ้น และให้ผลประโยชน์กับบริษัทมากที่สุด โดยใช้ตารางเมตริกซ์ (Matrix Table) เป็นเครื่องมือ ้ประกอบการพิจารณา ซึ่งเป็นขั้นตอนที่ได้ดำเนินการผ่านไปแล้วในเบื้องต้น สามารถสรุปกิจกรรมได้ ดังนี้

2.3.1.1 ค้นหาโครงการพัฒนาระบบที่เห็นสมควรต่อการได้รับการพัฒนา

2.3.1.2 จำแนกและจัดกลุ่มโครงการ

2.3.1.3 เลือกโครงการที่เหมาะสมที่สุดในการพัฒนา

2.3.2 การเริ่มต้นและวางแผนโครงการ (Project Initiating and Planning System Development) เป็น ขั้นตอนในการเริ่มต้นจัดทำโครงการด้วยการจัดตั้งทีมงาน กำหนดตำแหน่ง หน้าที่ให้กับทีมงานแต่ละคนอย่างชัดเจน เพื่อร่วมกันสร้างแนวทางเลือกในการนำระบบใหม่มาใช้งาน และเลือกทางเลือกที่ดีที่สุด จากนั้นจะร่วมกันวางแผนจัดทำโครงการกำหนดระยะเวลาในการดำเนิน โครงการ ศึกษาความเป็นไปได้ของโครงการ และประมาณการต้นทุน และกำไรที่จะได้รับจากการ ลงทุนในโครงการพัฒนาระบบ เพื่อนำเสนอต่อผู้จัดการ เพื่อพิจารณาอนุมัติดำเนินการในขั้นตอน ้ต่อไป โดยในขณะที่นำเสนอ โครงการอยู่นี้ถือเป็นการดำเนินงานในขั้นตอนที่ 2 ซึ่งใช้เทคนิคในการ เก็บรวบรวมข้อเท็จจริงด้วยการสัมภาษณ์ (Interviewing) การออกแบบสอบถาม (Questionnaires)

รวมทั้งพิจารณาจากเอกสารการทำงาน รายงานและแบบฟอร์มต่าง ๆ ของบริษัทประกอบด้วย สรุป กิจกรรมขั้นตอนที่ 2 ได้ดังนี้

2.3.2.1 เริ่มต้นโครงการ

2.3.2.2 เสนอแนวทางเลือกในการนำระบบใหม่มาใช้งาน

2.3.2.3 วางแผนโครงการ

2.3.3 การวิเคราะห์ (System Analysis) เป็นขั้นตอนในการศึกษาและวิเคราะห์ถึงขั้นตอนการ ด าเนินงานของระบบเดิม ซึ่งการที่จะสามารถด าเนินการในขั้นตอนนี้ ได้จะต้องผ่านการอนุมัติใน ้ขั้นตอนที่ 2 ใน การนำเสนอโครงการหลังจากนั้นจะรวบรวมความต้องการในระบบใหม่ จากผู้ใช้ ้ระบบแล้วนำมาศึกษาและวิเคราะห์ความต้องการเหล่านั้นด้วย การใช้เครื่องมือชนิดต่าง ๆ ได้แก่ แบบจำลองขั้นตอนการทำงานของระบบ (Process Modeling) โดยใช้แผนภาพกระแสข้อมูล (Data Flow Diagram: DFD) และแบบจำลองข้อมูล (Data Modeling) โดยใช้แผนภาพแสดงความสัมพันธ์ ระหว่าง ข้อมูล (Entity Relationship Diagram: E-R Diagram) สรุปกิจกรรมในขั้นตอนที่ 3 ได้ดังนี้

2.3.3.1 ศึกษาขั้นตอนการทำงานของระบบเดิม

2.3.3.2 รวบรวมความต้องการในระบบใหม่จากผู้ใช้ระบบ

2.3.3.3 จำลองแบบความต้องการที่รวบรวมได้

2.3.4 การออกแบบเชิงตรรกะ (Logical Design) เป็นขั้นตอนในการออกแบบลักษณะการทำ งานของระบบตามทางเลือกที่ได้จากเลือกไว้จากขั้นตอน การวิเคราะห์ระบบโดยการออกแบบในเชิง ิตรรกะนี้ยังไม่ได้มีการระบุถึงคุณลักษณะ ของอุปกรณ์ที่จะนำมาใช้ เพียงแต่กำหนดถึงลักษณะของ ูรูปแบบรายงานที่เกิดจากการทำงานของระบบ ลักษณะของการนำข้อมูลเข้าสู่ระบบ และผลลัพธ์ที่ได้ จากระบบ ซึ่งจะเลือกใช้การนำเสนอรูปแบบของรายงาน และลักษณะของจอภาพของระบบจะทำให้ สามารถเข้าใจขั้นตอนการทำงานของระบบได้ ชัดเจนขึ้น สรุปกิจกรรมในขั้นตอนที่ 4 ได้ดังนี้

2.3.4.1 ออกแบบแบบฟอร์มและรายงาน (Form/Report Design)

2.3.4.2 ออกแบบส่วนติดต่อกับผู้ใช้ (User Interfaces Design)

2.3.4.3 ออกแบบฐานข้อมูลในระดับ Logical

2.3.5 การออกแบบเชิงกายภาพ (Physical Design) เป็นขั้นตอนที่ระบุถึงลักษณะการทำงาน ของ ระบบทางกายภาพหรือทางเทคนิค โดยระบุถึงคุณลักษณะของ อุปกรณ์ที่จะนำมาใช้ เทคโนโลยี โปรแกรมภาษาที่จะนำมาทำการเขียนโปรแกรม ฐานข้อมูลของการออกแบบเครือข่ายที่เหมาะสมกับ ระบบ สิ่งที่ได้จากขั้นตอนการออกแบบทางกายภาพนี้จะเป็นข้อมูลของการออกแบบ เพื่อส่งมอบ ให้กับโปรแกรมเมอร์เพื่อ ใช้เขียนโปรแกรมตามลักษณะการทำงานของระบบที่ได้ออกแบบและ ก าหนดไว้ สรุปกิจกรรมในขั้นตอนที่ 5 ได้ดังนี้

2.3.5.1 ออกแบบฐานข้อมูลในระดับ Physical

2.3.5.2 ออกแบบ Application

2.3.6 การพัฒนาและติดตั้งระบบ (System Implementation) เป็นขั้นตอนในการนำข้อมูล ้ เฉพาะ ของการออกแบบมาทำการเขียนโปรแกรมเพื่อให้เป็นไปตามคุณลักษณะและรูปแบบ ต่าง ๆ ที่ ได้กำหนดไว้ หลังจากเขียนโปรแกรมเรียบร้อยแล้ว จะต้องทำการทดสอบโปรแกรม ตรวจสอบหา ่ ข้อผิดพลาดของโปรแกรมที่พัฒนาขึ้นมา และสุดท้ายคือการติดตั้งระบบ โดยทำการติดตั้งตัวโปรแกรม ติดตั้งอุปกรณ์ พร้อมทั้งจัดทำคู่มือและจัดเตรียมหลักสูตรฝึกอบรมผู้ใช้งานที่เกี่ยวข้อง เพื่อให้ระบบ ใหม่สามารถใช้งานได้ สรุปกิจกรรมในขั้นตอนที่ 6 ได้ดังนี้

2.3.6.1 เขียนโปรแกรม (Coding)

2.3.6.2 ทดสอบโปรแกรม (Testing)

2.3.6.3 ติดตั้งระบบ (Installation)

2.3.6.4 จัดทำเอกสาร (Documentation)

2.3.6.5 จัดทำหลักสูตรฝึกอบรม (Training)

2.3.6.6 การบริการให้ความช่วยเหลือหลังการติดตั้งระบบ (Support)

2.3.7 การซ่อมบำรุงระบบ (System Maintenance) เป็นขั้นตอนสุดท้ายของวงจรพัฒนาระบบ (SDLC) หลัง จากระบบใหม่ได้เริ่มดำเนินการ ผู้ใช้ระบบจะพบกับ ปัญหาที่เกิดขึ้นเนื่องจากความไม่ คุ้นเคยกับระบบใหม่ และค้นหาวิธีการแก้ไขปัญหานั้นเพื่อให้ตรงกับความต้องการของผู้ใช้เองได้ สรุป กิจกรรมในขั้นตอนที่ 7 ได้ดังนี้

2.3.7.1 เก็บรวบรวมคำร้องขอให้ปรับปรุงระบบ

2.3.7.2 วิเคราะห์ข้อมูลร้องขอให้ปรับปรุงระบบ

2.3.7.3 ออกแบบการทำงานที่ต้องการปรับปรง

2.3.7.4 ปรับปรุง

สรุปวงจรการพัฒนาระบบ หรือที่เรียกว่า SDLC เป็นวิธีการที่นักวิเคราะห์ระบบใช้ในการ ้พัฒนาระบบงาน เพื่อที่จะใช้เรียงลำดับเหตุการณ์หรือกิจกรรม ที่จะต้องกระทำก่อนหรือกระทำใน ภายหลัง เพื่อที่จะช่วยให้การพัฒนาระบบงานทำได้ง่ายขึ้น ประกอบด้วยขั้นตอนการพัฒนาระบบ 7 ์ ขั้นตอน ได้แก่ การกำหนดปัญหาหรือเข้าใจปัญหา การศึกษาความเป็นไปได้การวิเคราะห์ระบบ การ ้ออกแบบระบบ การสร้างระบบหรือพัฒนาระบบ การติดตั้งระบบ การประเมินผลและการบำรุงรักษา ้ ระบบ ซึ่งนักวิเคราะห์ระบบจะต้องทำความเข้าใจให้ชัดเจน ถูกต้องว่าในแต่ละขั้นตอนนั้นมีการ ึกำหนดวัตถุประสงค์อะไร จะต้องทำอะไร และหาวิธีการทำอย่างไรเพื่อให้ได้บรรลุวัตถุประสงค์ ผลลัพธ์ที่ได้ในแต่ละขั้นตอน จะต้องมีการจัดทำรายงานเสนอผู้บริหาร เพื่ออธิบายผลลัพธ์ที่เกิดขึ้นใน แต่ละขั้นตอน พร้อมทั้งเสนอแผนงานของขั้นตอนต่อไปเพื่อให้ผู้บริหารพิจารณาตัดสินใจที่จะ

ด าเนินงานในขั้นตอนต่อไป หรือควรยกเลิกโครงการ ซึ่งจะมีการด าเนินการตามขั้นตอนต่าง ๆ ครบถ้วนเป็นวงจรสืบต่อไป

#### **2.4 การออกแบบฐานข้อมูล**

2.4.1 การออกแบบฐานข้อมูล ในการออกแบบฐานข้อมูลเพื่อนำไปใช้ในงานระบบสารสนเทศ ใดๆ จะต้องอาศัย Data Model เพื่อนำเสนอรายละเอียดต่างๆ ที่เกี่ยวข้องกับฐานข้อมูลที่ออกแบบ เนื่องจาก Data Model เป็นแบบจำลองที่มีรูปแบบในการนำเสนอรายละเอียดต่างๆ ที่เกี่ยงข้องกับ ูฐานข้อมูล ที่เป็นมาตรฐาน จึงทำให้สามารถนำเสนอต่อผู้ใช้ในแต่ละระดับที่มีมุมมองที่แตกต่างกันได้ เป็นอย่างดีส าหรับ Data Model ที่นิยมใช้ ได้แก่ Entity – Relationship Model หรือเรียกสั้นๆว่า  $E$  – R Model โดยจะมีการนำเสนอโครงสร้างของฐานข้อมูลในระดับแนวความคิด (Conceptual Level) ออกมาในลักษณะของแผนภาพ (Diagram) ที่มีโครงสร้างที่ง่ายต่อการทำความเข้าใจ ที่ให้ สามารถมองเห็นภาพรวมของ Entity ทั้งหมดที่มีระบบฐานข้อมูล รวมทั้งความสัมพันธ์ระหว่าง Entity เหล่านั้น และนอกจากนี้ยังเป็นแผนภาพที่ไม่อิงกับระบบจัดการฐานข้อมูลที่มีโมเดลฐานข้อมูล แบบใดไม่ว่าจะเป็น Relation Hierarchical หรือ Network Model

2.4.2 ขั้นตอนในการออกแบบฐานข้อมูลโดยใช้ E – R Model

2.4.2.1 ศึกษาถึงลักษณะหน้าที่ของระบบ (Business Function) ว่าที่รายละเอียดของ การท างานและข้อมูลที่เกี่ยวข้องอย่างไรบ้าง มีข้อสมมติฐาน (Business Rule) ของงานต่างๆ

2.4.2.2 กำหนด Entity ที่ควรจะมีอยู่ในฐานข้อมูล จะต้องคำนึงถึงว่า Entity นั้นเป็น ประเภทอ่อนแอ (Weak Entity) หรือเป็นประเภท Super type หรือ Subtype กำหนด ความสัมพันธ์ระหว่าง Entity ว่าควรมีความสัมพันธ์กันอย่างไร

2.4.2.3 กำหนดคุณลักษณะ Entity ว่าควรมีรายละเอียดอย่างไรบ้าง เช่น คุณสมบัติเป็น คีย์ หรือ แปรค่ามา หรือรายละเยดประกอบด้วยรายละเอียดอย่างไรบ้างเป็นข้อมูลผสม เช่น ที่อยู่ ้ ประกอบด้วย บ้านเลขที่ ถนน ตำบล อำเภอ จังหวัดและไปรษณีย์ เป็นต้น

2.4.2.4 กำหนดคีย์แต่ละ Entity เพื่อให้ทราบรายละเอียดของข้อมูลนั้นว่าเป็นคีย์หลัก (Primary Key) หรือ คีย์นอก (Foreign Key) ของ Entity

2.4.3 องค์ประกอบของ E- R Model นั้นมีโครงสร้างพื้นฐานของ E – R Model ได้แก่ Entity , Attribute , Relationship , Key , Domain คำศัพท์พื้นฐานแบบจำลองความสัมพันธ์ระหว่างข้อมูล (Model)

2.4.3.1 Entity Set คือ กลุ่มของความสัมพันธ์ภายในกลุ่มของ Entity เดียวกันนั้น ซึ่งมี 2 ประเภท คือ

ก) Strong Entity Set คือ Entity Set ใดๆ ที่มี Attribute ภายในเพียงพอที่จะ ี สามารถทำหน้าที่เป็น Primary Key ได้

ข) Weak Entity Set คือ Entity Set ที่มีลักษณะตรงกันข้ามกับ Strong Entity Set คือ กลุ่มของ Entity Set ใดๆ ที่ Attribute ภายในทั้งหมดแม้จะรวมกันแล้วยังไม่สามารถทำ หน้าที่เป็น Primary Key ให้กับ Entity

2.4.3.2 Relationship Set คือ กลุ่มของ Relationship ที่มีความสัมพันธ์อยู่ในประเภท เดียวกันรวมเข้าด้วยกัน

2.4.3.3 Primary Key มีคุณสมบัติดังนี้

ึก) ข้อมูลของคอลัมน์ ทุกๆแถวของตารางจะต้องไม่มีข้อมูลซ้ำกัน

ข) ต้องประกอบไปด้วย Attribute ที่น้อยที่สุด ที่สามารถในการอ้างอิงถึงข้อมูล ใน Tuple ใด Tuple หนึ่งได้

2.4.3.4 Existence Dependency คือ เหตุการณ์ที่ Entity จะเกิดขึ้นได้และคงอยู่ได้ต้อง ขึ้นอยู่กับการมีหรือ เกิดขึ้นของอีก Entity

2.4.4 สัญลักษณ์ของ E – R Model สัญลักษณ์ที่ใช้แสดงแผนภาพ E – R Diagram (Symbols in E- R Diagram)

![](_page_27_Figure_8.jpeg)

**ภาพที่ 2-4** แสดงสัญลักษณ์ E – R Model

2.4.5 ความสัมพันธ์ระหว่าง Entity

ความสัมพันธ์ระหว่าง Entity เป็นการพิจารณาถึงสัดส่วนความสัมพันธ์ระหว่างสมาชิกใน Entity ที่เป็น Participant ของความสัมพันธ์ ซึ่งอาจเรียกอีกอย่างหนึ่งว่า Cardinality Ratio แบ่งเป็น 3 ประเภทคือ

2.4.5.1 ความสัมพันธ์แบบหนึ่งต่อหนึ่ง (One to One Relationship) หมายถึง ความสัมพันธ์ที่สมาชิกหนึ่งรายการของเอนติตี้หนึ่ง มีความสัมพันธ์กับสมาชิดหนึ่งรายการของอีกเอน ติตี้หนึ่ง เช่นแผนกหนึ่งแผนกมีบุคลากรเป็นหัวหน้าแผนกได้เพียงคนเท่านั้น และบุคลากรที่เป็น หัวหน้าแผนกหนึ่งคนก็ควบคุมแผนกได้หนึ่งแผนกเท่านั้น

2.4.5.2 ความสัมพันธ์แบบหนึ่งต่อกลุ่ม (One to Many Relationship) หมายถึง ความสัมพันธ์ที่สมาชิกหนึ่งรายการของเอนติตี้หนึ่งมีความสัมพันธ์กับสมาชิกหลายรายการในอีกเอน ติตี้หนึ่ง ตัวอย่างเช่นอาจารย์ที่ปรึกษาหนึ่งคนจะเป็นที่ปรึกษานักศึกษาได้หลายคน แต่นักศึกษาแต่ละ คนจะมีอาจารย์ที่ปรึกษาได้เพียงคนเดียวหรือความสัมพันธ์ระหว่างพนักงานกับแผนก พนักงานหนึ่ง คนจะสังกัดแผนกได้เพียงหนึ่งแผนก แต่แผนก แต่ละแผนกจะสามารถมีพนักงานสังกัดอยู่ได้มากกว่า หนึ่งคน เป็นต้น

2.4.5.3 ความสัมพันธ์แบบกลุ่มต่อกลุ่ม (Many to Many Relationship) หมายถึง ความสัมพันธ์ที่สมาชิกรายการในเอนติตี้หนึ่งมีความสัมพันธ์กับสมาชิกหลายราบการในอีกเอนติตี้หนึ่ง ตัวอย่างเช่นนักศึกษาแต่ละคนจะสามารถลงทะเบียนเรียน ได้หลายวิชาและวิชาแต่ละวิชาก็จะ สามารถมีนักศึกษาลงทะเบียนเรียนได้มากกว่าหนึ่งคน ขึ้นไป

### **2.5 เครื่องมือที่ใช้พัฒนาระบบ**

2.5.1 โปรแกรมพัฒนาเว็บไซต์ Adobe Dreamweaver CS6 เป็นโปรแกรมของบริษัท Macromedia Inc. ที่ใช้สำหรับออกแบบ และพัฒนาเว็บไซต์ เว็บเพจและเว็บ แอปพลิเคชั่น ด้วย โปรแกรม Dreamweaver เราสามารถที่จะออกแบบและพัฒนาเว็บไซต์โดยการเขียนโค๊ดภาษา HTML หรือใช้เครื่องมือ ที่โปรแกรม Dreamweaver มีให้ ซึ่งเครื่องมือเหล่านี้จะสร้างโค้ดภาษา HTML ให้เราโดยอัตโนมัติ โดยที่เราไม่จำเป็นต้องเขียนโค๊ดภาษา HTML เอง ในปัจจุบันโปรแกรม Dreamweaver นอกจากจะสนับสนุนการใช้งานกับภาษา HTML และยังสนับสนุนการใช้งานร่วมกับ เทคโนโลยีทางด้านเว็บอื่นๆ ด้วย เช่น CSS และ Java Script เป็นต้น การสร้างเว็บแอปพลิเคชั่น (Web Application) ด้วยโปรแกรม Dreamweaver นั้นสามารถที่จะสร้าง การติดต่อกับฐานข้อมูล และดึงข้อมูลจากฐานข้อมูลโดยไม่จำเป็นที่ต้องเขียนโค้ดของเซิร์ฟเวอร์สคริปต์ (Server Script)เลย ตัวโปรแกรมจะสร้างให้เองโดยอัตโนมัติ ซึ่งจะทำให้เวลาที่ใช้ในการพัฒนาเว็บแอปพลิเคชั่นนั้นน้อยลง

การเริ่มต้นในการออกแบบเว็บไซต์

ึก) สร้างความสัมพันธ์เอกสารข้อมูล โดยเรียงลำดับความสำคัญ ของข้อมูลที่ใช้ในการ ้นำเสนอกำหนดชื่อไฟล์ของเอกสารเว็บ ให้สามารถสื่อเข้าใจได้ง่าย และต้องทำการตั้งชื่อไฟล์เป็น ภาษาอังกฤษเท่านั้น

ข) สร้างโฟลเดอร์เฉพาะ สำหรับเอกสารเว็บแต่ละชุด/เรื่อง เพื่อความเป็นระเบียบ และ ต้องทำการตั้ง ชื่อโฟลเดอร์เป็นภาษาอังกฤษเท่านั้น

ึค) จัดหาภาพ หรือสร้างภาพที่เกี่ยวข้องกับเนื้อหา หลังจากนั้นให้นำภาพที่ต้องใช้งาน ทั้งหมดบันทึกไว้ ในโฟลเดอร์ที่สร้างไว้ก่อน เพื่อความสะดวกต่อการเรียกใช้งาน

ง) สร้างเอกสารเว็บ โดยการลงรหัส HTML หรือใช้โปรแกรมช่วย หลังจากนั้นให้นำไฟล์ เอกสาร HTML ทุกไฟล์บันทึกไว้ในโฟลเดอร์ที่สร้างไว้ก่อน เพื่อความสะดวกต่อการเรียกใช้งาน

จ) ตรวจสอบผล เอกสาร HTML ด้วยเว็บเบราเซอร์ เพื่อแก้ไขข้อผิดพลาดที่อาจเกิดขึ้น เนื่องจากเว็บเบราเซอร์แต่ละค่าย แต่ละรุ่น รู้จักคำสั่ง HTML ไม่เท่ากัน

ส่วนประกอบต่างๆของโปรแกรม dreamweaver นั้นจะมีความคล้ายคลึงกัน แต่การ ้อัพเดทเวอร์ขึ้นที่สูงขึ้นนั้นจะมีความแตกต่างบ้างเล็กน้อย อาจจะมีการรวมคำสั่งไว้ในเมนูเดียว หรือ การปรับเปลี่ยนหน้าตาของโปรแกรมให้มีลัษณะที่น่าใช้งานมากขึ้น ทันสมัยมากขึ้น ต่อไปมาดู ส่วนประกอบต่างๆของเจ้าโปรแกรม dreamweaver เวอร์ชั่น cs6

- Menu bar เป็นที่รวมคำสั่งทั้งหมดของโปรแกรม Dreamweaver ที่ใช้ในการจัดการกับ ไฟล์เว็บเพจประกอบด้วยเมนูแสดงนี้ Menu bar ประกอบด้วยเมนูย่อย ดังนี้

ึก) File เป็นเมนูคำสั่งสำหรับจัดการกับไฟล์เว็บเพจ เช่น สร้างเว็บเพจใหม่ บันทึกเว็บเพจ เปิดเว็บเพจ แสดงเว็บเพจผ่านบราวเซอร์ หรือออกจากโปรแกรม เป็นต้น

ึ ข) Edit เป็นเมนูคำสั่งสำหรับการแก้ไข เช่น คัดลอก ตัด วาง ค้นหา รวมถึงการ ตั้งค่าการ ท างาน (Preference) ต่าง ๆ เป็นต้น

ค) View เป็นเมนูคำสั่งสำหรับปรับเปลี่ยนมุมมองของเว็บเพจขณะทำงาน

ึง) Insert เป็นเมนูคำสั่งสำหรับแทรกวัตถุต่าง ๆ เช่น รูปภาพ เสียง ตาราง ฟอร์มต่าง ๆ ลงบนเว็บเพจ เป็นต้น

จ) Modify เป็นเมนูคำสั่งสำหรับแก้ไขวัตถุต่าง ๆ บนเว็บเพจ เช่น การแก้ไข รูปแบบ ตัวอักษร การแก้ไขรูปภาพ การจัดการตาราง หรือการกำหนดคุณสมบัติของเว็บเพจ เป็นต้น

ฉ) Format เป็นเมนูคำสั่งสำหรับเปลี่ยนรูปแบบโดยรวมของข้อความบนเว็บเพจ เช่น การจัดรูปแบบข้อความ การสร้างหัวข้อรายการ เป็นต้น

ิช) Command เป็นเมนูคำสั่งสำหรับจัดการกับชุดคำสั่งต่าง ๆ บนเว็บเพจที่ทำงานอยู่

ี ซ) Site เป็นเมนูคำสั่งสำหรับจัดการกับ Site เช่น สร้าง Site หรือแก้ไข Site ที่ทำงาน รวมถึงการตรวจสอบลิงค์ต่าง ๆ ใน Site เป็นต้น

ิณ) Window เป็นเมนูที่ใช้ในการเปิดหรือปิดพาแนลที่ทำงานอยู่

ญ) Help เป็นเมนูที่ใช้ในการขอความช่วยเหลือผ่านเว็บไซต์ Adobe

2.5.2 MySQL ถือเป็นระบบจัดการฐานข้อมูล (DataBase Management System (DBMS) ฐานข้อมูลมีลักษณะเป็นโครงสร้างของการเก็บรวบรวมข้อมูล การที่จะเพิ่มเติม เข้าถึงหรือประมวลผล ข้อมูลที่เก็บในฐานข้อมูลจำเป็นจะต้องอาศัยระบบจัดการ ฐานข้อมูล ซึ่งจะทำหน้าที่เป็นตัวกลางใน การจัดการกับข้อมูลในฐานข้อมูลทั้งสำหรับการ ใช้งานเฉพาะ และรองรับการทำงานของแอพลิเคชัน อื่นๆ ที่ต้องการใช้งานข้อมูลในฐานข้อมูล เพื่อให้ได้รับความสะดวกในการจัดการกับข้อมูลจำนวนมาก MySQL ทำหน้าที่เป็นทั้งตัวฐานข้อมูลและระบบจัดการฐานข้อมูล

MySQL เป็นระบบจัดการฐานข้อมูลแบบ relational ฐานข้อมูลแบบ relational จะทำ การเก็บข้อมูลทั้งหมดในรูปแบบของตารางแทนการเก็บข้อมูลทั้งหมดลงในไฟล์ เพียงไฟล์เดียว ทำให้ ท างานได้รวดเร็วและมีความยืดหยุ่น นอกจากนั้น แต่ละตารางที่เก็บข้อมูลสามารถเชื่อมโยงเข้าหากัน ท าให้สามารถรวมหรือจัด กลุ่มข้อมูลได้ตามต้องการ โดยอาศัยภาษา SQL ที่เป็นส่วนหนึ่งของ โปรแกรม MySQL ซึ่งเป็นภาษามาตรฐานในการเข้าถึงฐานข้อมูล

MySQL แจกจ่ายให้ใช้งานแบบ Open Source นั่นคือ ผู้ใช้งาน MySQL ทุกคนสามารถ ใช้งานและปรับแต่งการทำงานได้ตามต้องการ สามารถดาวน์โหลดโปรแกรม MySQL ได้จาก อินเทอร์เน็ตและนำมาใช้งานโดยไม่มีค่าใช้จ่ายใดๆ

ในระบบปฏิบัติการ Red Hat Linux นั้น มีโปรแกรมที่สามารถใช้งานเป็นฐานข้อมูลให้ ผู้ดูแลระบบสามารถเลือกใช้งานได้ หลายโปรแกรม เช่น MySQL และ PostgreSQL ผู้ดูแลระบบ สามารถเลือกติดตั้งได้ทั้งในขณะที่ติดตั้งระบบปฏิบัติการ Red Hat Linux หรือจะติดตั้งภายหลังจาก ที่ติดตั้งระบบปฏิบัติการก็ได้ อย่างไรก็ตาม สาเหตุที่ผู้ใช้งานจำนวนมากนิยมใช้งานโปรแกรม MySQL คือ MySQLสามารถทำงานได้อย่างรวดเร็ว น่าเชื่อถือและใช้งานได้ง่าย เมื่อเปรียบเทียบประสิทธิภาพ ในการทำงานระหว่างโปรแกรม MySQL และ PostgreSQL โดยพิจารณาจากการประมวลผลแต่ละ คำสั่งได้ผลลัพธ์ดังรูปที่ 1 นอกจากนั้น MySQL ถูกออกแบบและพัฒนาขึ้นมาเพื่อทำหน้าเป็นเครื่อง ให้บริการรองรับการจัดการกับ ฐานข้อมูลขนาดใหญ่ ซึ่งการพัฒนายังคงดำเนินอยู่อย่างต่อเนื่อง ้ ส่งผลให้มีฟังก์ชันการทำงานใหม่ๆ ที่อำนวยความสะดวกแก่ผู้ใช้งานเพิ่มขึ้นอยู่ตลอดเวลา รวมไปถึง การปรับปรุงด้านความต่อเนื่อง ความเร็วในการทำงาน และความปลอดภัย ทำให้ MySQL เหมาะสม ต่อการนำไปใช้งานเพื่อเข้าถึงฐานข้อมูลบนเครือข่ายอินเทอร์เน็ต

## 2.5.3 ความรู้เบื้องต้นเกี่ยวกับภาษา PHP

PHP เป็นภาษาสำหรับใช้ในการเขียนโปรแกรมบนเว็บไซต์ สามารถเขียนได้หลากหลาย โปรแกรมเช่นเดียวกับภาษาทั่วไป อาจมีข้อสงสัยว่า ต่างจาก HTML อย่างไร คำตอบคือ HTML นั้น เป็นภาษาที่ใช้ในการจัดรูปแบบของเว็บไซต์ จัดตำแหน่งรูป จัดรูปแบบตัวอักษร หรือใส่สีสันให้กับ เว็บไซต์ของเรา แต่ PHP นั้นเป็นส่วนที่ใช้ในการคำนวณประมวลผล เก็บค่า และทำตามคำสั่งต่าง ๆ ้อย่างเช่นรับค่าจากแบบ Form เช่น รับค่าจากช่องคำตอบของเว็บบอร์ดและเก็บไว้เพื่อนำมาแสดงผล ต่อไป แม้แต่กระทั่งใช้ในการเขียน CMS ยอดนิยมอย่างเช่น Wordpress , Joomla พูดง่ายๆ คือ เว็บไซต์จะโต้ตอบกับผู้ใช้ได้ต้องมีภาษา PHP ส่วน HTML หรือ Javascript ใช้เป็นเพียงแค่ตัวควบคุม การแสดงผลเท่านั้น

![](_page_31_Figure_2.jpeg)

**ภาพที่ 2-5** แสดงกลไกการทำงานของเว็บเพจทั่วไป

PHP เป็นภาษาจำพวก Scripting Language คำสั่งต่าง ๆ จะเก็บอยู่ในไฟล์ที่เรียกว่า สคริปต์ (Script)และเวลาใช้งานต้องอาศัยตัวแปลชุดคำสั่ง ตัวอย่างของภาษาสคริปต์เช่น JavaScript,Perl เป็นต้น ลักษณะของ PHP ที่แตกต่างจากภาษาสคริปต์แบบอื่น ๆ คือ PHP ได้รับ การพัฒนาและออกแบบมา เพื่อใช้งานในการสร้างเอกสารแบบ HTML โดยสามารถ สอดแทรกหรือ แก้ไขเนื้อหาได้โดยอัตโนมัติ ดังนั้นจึงกล่าวว่า PHP เป็นภาษาที่เรียกว่า Server-Side หรือ HTML-Embedded Scripting

Language เป็นเครื่องมือที่ส าคัญชนิดหนึ่ง ที่ช่วยให้เราสามารถสร้างเอกสารแบบ Dynamic HTML ได้อย่างมีประสิทธิภาพและมีลูกเล่นมากขึ้น อาจจะกล่าวได้ว่า PHP ได้รับการ พัฒนาขึ้นมา เพื่อแทนที่

Server Side Include (SSI) รูปแบบเดิม ๆ โดยให้มีความสามารถ และมีส่วนเชื่อมต่อกับ เครื่องมือชนิดอื่นมากขึ้น เช่น ติดต่อกับคลังข้อมูลหรือ Database

![](_page_32_Figure_0.jpeg)

**ภาพที่ 2-6** แสดงกลไกการทำงานของไฟล์ PHP

Server-Side Script Language คือ เทคโนโลยีที่สร้างจากสคริปต์ทำงานบนฝั่งเซิร์ฟเวอร์ ซึ่งแตกต่างกับสคริปต์ด้านไคลเอนต์อย่าง Javascript ที่ทำงานบนฝั่งไคลเอนต์ และยังใช้สำหรับสร้าง เว็บเพ็จแบบมีการตอบสนอง (Dynamic)ซึ่งอยู่ในรูปแบบเว็บแอปพลิเคชัน มีการใช้อยู่อย่าง แพร่หลายในปัจจุบัน เช่น Web-Baseอีเมล์การทำรายการบัญชีออนไลน์ (Online Banking) รายงาน ข่าว พยากรณ์อากาศ หรือ Search Engine

Dynamic Website คือ เว็บไซต์ที่สามารถตอบสนองระหว่างผู้ใช้กับเว็บไซต์ได้ มีการ ติดต่อและเก็บข้อมูลลงในฐานข้อมูล ซึ่งเว็บไซต์จะพัฒนา ด้วย Web Programming (ASP, PHP,ASP.Net, อื่น ๆ) อาจกล่าวได้ว่า Dynamic Website เป็นเว็บไซต์ที่มีระบบจัดการข้อมูล (Back Office)ส าหรับให้ผู้ใช้สามารถแก้ไขข้อมูลได้โดยง่ายผ่านการเข้าระบบ Login ในหน้าเว็บไซต์ โดยผู้ใช้ จะได้รับUsername และ Password ส่วนตัวสำหรับเข้าไปแก้ไขข้อมูล ในฐานะ Administrator รูปแบบของเว็บไซต์ประเภทนี้ มีตั้งแต่รูปแบบของ ร้านค้าออนไลน์ (E-Commerce), เว็บข่าว หรือ แม้แต่ CorporateWebsite ที่เน้นการสร้างความน่าเชื่อถือ และให้ข้อมูลที่รวดเร็วแก่ลูกค้า เช่น ราคาโปรโมชันต่าง ๆ

ข้อดีของ PHP

ก) สร้างฟอร์มโต้ตอบ หรือรับส่งข้อมูลกับผู้ใช้ได้

ข) แทรกโค้ด PHP เข้าไประหว่างโค้ดภาษา HTML ได้ทันที

ิ ค) มีฟังก์ชันสนับสนนการทำงานที่หลากหลาย

ง) สามารถติดต่อกับฐานข้อมูลได้หลากหลาย เช่น Access MySQL Oracle SQLServer

จ) สนับสนุนการติดต่อกับโปรโตคอลได้หลากหลาย เช่น HTTP POP3

ฉ) ใช้งานได้ฟรี เพราะเป็น Opensource

ช) ใช้งานได้บนทุกระบบปฏิบัติการ ไม่ว่าจะเป็น UNIX, Linux หรือ Windows

ซ) ภาษาสคริปต์ใช้คำสั่งที่เข้าใจง่าย

ณ) ใช้ร่วมกับคำสั่ง XML ได้ทันที

2.5.4 โปรแกรมจำลอง Web Server คือ AppServ 2.5.10

AppServ คือโปรแกรมที่รวบรวมเอา Open Source Software หลายๆ อย่างมารวมกัน โดยมี Package หลักดังนี้

2.5.4.1 Apache

2.5.4.2 PHP

2.5.4.3 MySQL

2.5.4.4 phpMyAdmin

โปรแกรมต่างๆ ที่นำมารวบรวมไว้ทั้งหมดนี้ ได้ทำการดาวน์โหลดจาก Official Release ่ ทั้งสิ้น โดยตัว AppServ จึงให้ความสำคัญว่าทุกสิ่งทุกอย่างจะต้องให้เหมือนกับต้นฉบับ เราจึงไม่ได้ ตัดทอนหรือเพิ่มเติมอะไรที่แปลกไปกว่า Official Release แต่อย่างได้ เพียงแต่มีบางส่วนเท่านั้นที่ เราได้เพิ่มประสิทธิภาพการติดตั้งให้สอดคล้องกับการทำงานแต่ละคน โดยที่การเพิ่มประสิทธิภาพนี้ ไม่ได้ไปยุ่ง ในส่วนของ Original Package เลยแม้แต่น้อยเพียงแต่เป็นการกำหนดค่า Config เท่านั้น เช่น Apache ก็จะเป็นในส่วนของ httpd.conf, PHP ก็จะเป็นในส่วนของ php.ini, MySQL ก็จะเป็น ในส่วนของ my.ini ดังนั้นเราจึงรับประกันได้ว่าโปรแกรม AppServ สามารถทำงานและความเสถียร ของระบบ ได้เหมือนกับ Official Release ทั้งหมด

จุดประสงค์หลักของการรวมรวบ Open Source Software เหล่านี้เพื่อทำให้การติดตั้ง โปรแกรมต่างๆ ที่ได้กล่าวมาให้ง่ายขึ้น เพื่อลดขั้นตอนการติดตั้งที่ยุ่งยากและใช้เวลานาน โดยผู้ใช้งาน เพียงดับเบิ้ลคลิก setup ภายในเวลา 1 นาที ทุกอย่างก็ติดตั้งเสร็จสมบูรณ์ระบบต่างๆ ก็พร้อมที่จะ ท างานได้ทันทีทั้ง Web Server, Database Server เหตุผลนี้จึงเป็นเหตุผลหลักที่หลายๆ คนทั่วโลก ได้เลือกใช้โปรแกรม AppServ แทนการที่จะต้องมาติดตั้งโปรแกรมต่างๆ ที่ละส่วนไม่ว่าจะเป็นผู้ที่ ี ความชำนาญในการติดตั้ง Apache, PHP, MySQL เนื่องจากการติดตั้งโปรแกรมที่แยกส่วนเหล่านี้ให้ มารวมเป็นชิ้นอันเดียวกัน ก็ใช้เวลาค่อนข้างมากพอสมควร แม้แต่ตัวผู้พัฒนา AppServ ก่อนที่จะ Release แต่ละเวอร์ชั่นให้ดาวน์โหลด ต้องใช้ระยะเวลาในการติดตั้งไม่น้อยกว่า 2 ชั่วโมง เพื่อทดสอบ ความถูกต้องของระบบ ดังนั้นจึงจะเห็นว่าเราเองนั้นเป็นมือใหม่หรือมือเก่า ย่อมไม่ใช่เรื่องง่ายเลยที่จะ ติดตั้ง Apache, PHP, MySQL ในพริบตาเดียว

ส าหรับโปรแกรม AppServ นี้ไม่ได้เกิดการสนับสนุนจากหน่วยงานรัฐบาล หรือหน่วยงาน เอกชน หรือองค์กรอิสระใดๆเลยทั้งสิ้น แต่โปรแกรม AppServ ได้กำเนิดจากแรงบันดาลใจจากเพื่อน ของผู้พัฒนาคนหนึ่งที่ได้เริ่มศึกษาภาษา PHP และฐานข้อมูล MySQL และมีปัญหาทุกครั้งในการ ติดตั้ง กว่าจะติดตั้งได้ก็ใช้เวลาไม่น้อยกว่า 3 ชั่วโมง บางทีทำได้บ้างไม่ได้บ้าง และทุกครั้งที่ติดตั้งไม่ได้

ก็จะมาขอความช่วยเหลือจากผู้พัฒนาเป็นประจำทุกครั้ง จึงทำให้ผู้พัฒนาได้สร้างโปรแกรมที่สะดวก ในการติดตั้งเพื่อให้เพื่อนของผู้พัฒนาสามารถนำไปใช้งานได้ทันที โดยไม่ต้องมาปวดหัวกับการติดตั้งที่ ยุ่งยากอีกต่อไป ในช่วงแรกที่แจกจ่ายนั้น ผู้พัฒนาได้แจกจ่ายในเว็บไซต์ที่เป็นภาษาอังกฤษ ผู้ใช้งาน ต่างประเทศให้ความสนใจและมีการใช้งานเป็นจำนวนมาก และในปัจจุบันได้เพิ่มเติมในส่วนของ เว็บไซต์ภาษาไทย ในอนาคตผู้พัฒนาจะจัดทำเว็บไซต์สามารถรองรับทุกภาษา และเข้าถึงผู้ใช้งานทุก คนทั่วโลกAppServ ได้แบ่งเวอร์ชั่นออกเป็น 2 ส่วนด้วยกัน คือ

ก) 2.5.x คือเวอร์ชั่นที่นำ Package ใหม่ๆ นำมาใช้งานโดยเฉพาะ เหมาะสำหรับ นักพัฒนาที่ต้องการระบบใหม่ๆหรือต้องการทดสอบ ทดลองใช้งานฟังก์ชั่นใหม่ ซึ่งอาจจะไม่ได้ความ เสถียรของระบบได้ 100%เนื่องจากว่า Package จากนักพัฒนานั้นยังอยู่ในช่วงของขั้นทดสอบ ทดลองเพื่อหาข้อผิดพลาดอยู่

ข) 2.4.x คือเวอร์ชั่นที่นำ Package ที่มีความเสถียรเป็นหลัก เหมาะสำหรับผู้ที่ต้องการ ความมั่นคงของระบบโดยไม่ได้มุ่งเน้นที่จะใช้ฟังก์ชั่นใหม่

# **บทที่ 3 การวิเคราะห์ระบบ**

ในบทนี้เป็นขั้นตอนการวิเคราะห์ระบบ โดยจะวิเคราะห์ถึงขั้นตอนของกระบวนการทำงานของ ระบบจัดการวัตถุดิบเพื่อการผลิตทองม้วนของ บริษัท เวอร์จิ้น เอฟแอนด์บี จำกัด โดยผู้จัดทำได้ทำ การรวบรวมข้อมูลความต้องการจากผู้ใช้และได้วิเคราะห์ความต้องการเหล่านั้น ออกมาเป็น ึกระบวนการทำงานของระบบ ซึ่งกระบวนการจัดเก็บข้อมูลและกระบวนการทำงานนั้นมีการใช้ เครื่องมือต่าง ๆ ในการวิเคราะห์ ได้แก่

- 3.1 การออกแบบกระบวนการทำงานของระบบ
	- 3.1.1 แผนภาพบริบท (Context Diagram)
	- 3.1.2 แผนภาพกระแสข้อมูล (Data Flow Diagram)
- 3.2 การออกแบบกระบวนการจัดเก็บข้อมูล
	- 3.2.1 แผนภาพแสดงความสัมพันธ์ของข้อมูล (E-R Diagram)
	- 3.2.2 ตารางแสดงรายละเอียดในการจัดเก็บข้อมูล (Data Table)

#### **3.1 การออกแบบกระบวนการท างานของระบบ**

3.1.1 แผนภาพบริบท (Context Diagram)

แผนภาพบริบทนี้ แสดงให้เห็นถึงภาพรวมของการกระบวนทำงานของระบบอย่าง ้คร่าวๆ เกี่ยวกับกระบวนการ รวมไปถึงสิ่งที่เกี่ยวข้องกับขั้นตอนในการทำงานของระบบจัดการ ้วัตถุดิบเพื่อการผลิตทองม้วนของ บริษัท เวอร์จิ้น เอฟแอนด์บี จำกัด ซึ่งสิ่งที่เกี่ยวข้องในระบบ ประกอบด้วย 2 ส่วน ดังนี้

1) หัวหน้าแผนก สามารถทำรายการผ่านระบบได้ โดยจะต้องเข้าสู่ระบบก่อน แล้วจึง ี สามารถเลือกดูรายการวัตถุดิบ และเรียกดูข้อมูลการผลิตทองม้วนผ่านระบบได้ หลังจากนั้นจะทำการ ปรับปรุงสถานะการผลิตทองม้วนทั้งในเรื่องของเบิกจ่ายและวัตถุดิบคงเหลือง นอกจากนี้ยังสามารถ ท ารายการเพิ่ม ลบ แก้ไขข้อมูลสินค้าผ่านระบบให้ และสามารถออกรายงานการวัตถุดิบได้

2) พนักงาน สามารถทำรายการผ่านระบบได้ โดยจะต้องเข้าสู่ระบบก่อน แล้วจึงทำการ เลือกดูรายการวัตถุดิบผ่านระบบได้ ถ้าพบรายการที่ต้องการเบิกจ่าย จะทำการกรอกข้อมูลการ เบิกจ่ายเข้าสู่ระบบ ระบบจะทำการคำนวณและแจ้งการเบิกจ่ายพนักงานทราบ เพื่อทำการยืนยันการ เบิกจ่าย

![](_page_36_Figure_0.jpeg)

**ภาพที่ 3-1** แผนภาพบริบท (Context Diagram) ของระบบจัดการวัตถุดิบเพื่อการผลิตทองม้วนของ ้ บริษัท เวอร์จิ้น เอฟแอนด์บี จำกัด

3.1.2 แผนภาพกระแสข้อมูล (Data Flow Diagram)

เป็นแผนภาพที่ใช้ทำความเข้าใจและแสดงถึงลำดับขั้นตอนในการทำงานของระบบ อย่างชัดเจน โดยแสดงให้เห็นถึงแนวทางการไหลของข้อมูลเข้าสู่ระบบ นอกจากนี้ยังสามารถช่วยใน การออกแบบแฟ้มข้อมูลชนิดต่างๆ ได้ ดังนี้

ึกระบวนการที่ 1.0 เข้าสู่ระบบ หัวหน้าแผนกและพนักงานจะต้องทำการเข้าสู้ระบบ โดยกรอกชื่อผู้ใช้และรหัสผ่านเข้าสู้ระบบ ระบบจะทำการดึงข้อมูลจากแฟ้มข้อมูลพนักงานมาทำการ ตรวจสอบ ซึ่งถ้าถูกต้องระบบจะแสดงข้อมูลยืนยันการเข้าสู้ระบบให้แก่หัวหน้าแผนกและพนักงาน

กระบวนการที่ 2.0 คันหาข้อมูล หัวหน้าแผนกและพนักงานสามารถเลือกดูรายการ สินค้าผ่านระบบได้ โดยการเลือกข้อมูลสินค้าที่ต้องการผ่านระบบ ระบบจะทำการดึงข้อมูลจาก แฟ้มข้อมูลสินค้ามาแสดงเป็นรายละเอียดของสินค้าให้แก่หัวหน้าแผนกและพนักงานทราบ

ึกระบวนการที่ 3.0 ผลิตทองม้วน หัวหน้าแผนกและพนักงาน จะทำการจำนวนวัตถุดิบ ที่ใช้ในการผลิต ระบบจะทำการดึงข้อมูลวัตถุดิบและข้อมูลการเบิกวัตถุดิบจากแฟ้มข้อมูลวัตถุดิบและ ่ ข้อมูลการเบิกวัตถุดิบมาทำการตรวจสอบและคำนวณการเบิกวัตถุดิบ พร้อมแสดงจำนวนสินค้าที่จะ ้ผลิตให้หัวหน้าแผนกและพนักงานทราบ หัวหน้าแผนกและพนักงานสามารถยืนยันจำนวนวัตถุดิบที่ใช้ ดังกล่าวผ่านระบบ ระบบจะทำการบันทึกข้อมูลสินค้าและข้อมูลการเบิกวัตถุดิบไปยังแฟ้มข้อมูลสินค้า และข้อมูลการเบิกวัตถุดิบ

กระบวนการที่ 4.0 ตรวจสอบวัตถุดิบคงเหลือ หัวหน้าแผนกและพนักงานสามารถ เรียกดูข้อมูลวัตถุดิบ ได้โดยกรอกข้อมูลวัตถุดิบเข้าสู้ระบบ ระบบจะทำการดึงข้อมูลวัตถุดิบจาก แฟ้มข้อมูลวัตถุดิบมาแสดงเป็นข้อมูลวัตถุดิบคงเหลือให้แก่หัวหน้าแผนกและพนักงานทราบ

กระบวนการที่ 5.0 จัดการข้อมูล หัวหน้าแผนกสามารถเพิ่มข้อมูลสินค้าและข้อมูล วัตถุดิบเข้าสู่ระบบได้ ระบบจะทำการบันทึกข้อมูลสินค้าและข้อมูลวัตถุดิบลงแฟ้มข้อมูลสินค้าข้อมูล ้วัตถุดิบ นอกจากนี้ยังสามารถแก้ไขและลบข้อมูลสินค้าข้อมูลวัตถุดิบได้ โดยหัวหน้าแผนกจะทำการ เรียกดูข้อมูลสินค้าและข้อมูลวัตถุดิบที่ต้องการแก้ไขจากระบบก่อน ระบบจะทำการดึงข้อมูลสินค้า ข้อมูลวัตถุดิบดังกล่าวมาแสดงให้หัวหน้าแผนกทราบ หลังจากนั้นหัวหน้าแผนกจะกรอกข้อมูลการ แก้ไขและลบข้อมูล ผ่านระบบ ระบบจะทำการแก้ไขและลบข้อมูลนั้นจากแฟ้มข้อมูลสินค้าข้อมูล วัตถุดิบ

กระบวนการที่ 6.0 ออกรายงาน หัวหน้าแผนกสามารถออกรายงานวัตถุดิบและสรุป ยอดการเบิกได้ โดยเลือกข้อมูลการออกรายงาน ซึ่งอาจจะเป็นรายวันหรือรายเดือนเข้าสู้ระบบ ระบบ จะท าการดึงข้อมูลการเบิกวัตถุดิบและข้อมูลวัตถุดิบจากแฟ้มข้อมูลการเบิกวัตถุดิบและข้อมูลวัตถุดิบ มาจัดท าเป็นรายงานการเบิกวัตถุดิบให้แก่หัวหน้าแผนกทราบ

จากกระบวนการย่อยดังกล่าว สามารถแสดงอยู่ในรูปของแผนภาพกระแสข้อมูล ระดับ ที่ 0 (Data Flow Diagram Level 0) ได้ดังนี้

![](_page_38_Figure_0.jpeg)

**ภาพที่ 3 – 2** แผนภาพกระแสข้อมูลระดับที่ 0 ของระบบจัดการวัตถุดิบเพื่อการผลิตทองม้วนของ บริษัท เวอร์จิ้น เอฟแอนด์บี จำกัด

จากการไหลของข้อมูลในข้างต้น สามารถแยกออกเป็นกระบวนการย่อยเป็นแผนภาพ กระแสข้อมูลระดับที่ 1 (Data Flow Diagram Level 1) ตามกระบวนการต่างๆ ดังนี้ แผนภาพกระแสข้อมูลระดับที่ 1 ของกระบวนการที่ 3.0 ผลิตทองม้วน แสดงได้ดังนี้

![](_page_39_Figure_1.jpeg)

**ภาพที่ 3 – 3** แผนภาพกระแสข้อมูลระดับที่ 1 ของกระบวนการที่ 3.0 ผลิตทองม้วน

จากภาพที่ 3 – 3 แสดงแผนภาพกระแสข้อมูลระดับที่ 1 ของกระบวนการที่ 3.0 ผลิต ทองม้วน ซึ่งสามารถแบ่งออกเป็น 3 กระบวนการย่อยดังนี้

ึกระบวนการที่ 3.1 ตรวจสอบข้อมูล หัวหน้าแผนกและพนักงานจะกรอกข้อมูลจำนวน สินค้าที่จะผลิตเข้าสู่ระบบ ระบบจะทำการดึงข้อมูลสินค้าและข้อมูลวัตถุดิบจากแฟ้มข้อมูลสินค้าและ ่ ข้อมูลวัตถุดิบมาทำการตรวจสอบ ว่าข้อมูลที่หัวหน้าแผนกและพนักงานกรอกมานั้นสอดคล้องกับ ข้อมูลในฐานข้อมูลหรือไม่

กระบวนการที่ 3.2 คำนวณวัตถุดิบที่ใช้ เมื่อระบบทำการตรวจระบบข้อมูลจำนวน ้วัตถุดิบที่ใช้ในการผลิตของหัวหน้าแผนกและพนักงานเสร็จแล้ว ระบบจะทำการคำนวณวัตถุดิบที่ใช้ และแสดงข้อมูลจำนวนวัตถุดิบที่ใช้ในการผลิตทั้งหมดให้แก่หัวหน้าแผนกและพนักงาน

ึกระบวนการที่ 3.3 ยืนยันการเบิก เมื่อหัวหน้าแผนกและพนักงานทราบจำนวนวัตถุดิบ ู้ที่ใช้ในการผลิตแล้ว สามารถยืนยันจำนวนวัตถุดิบที่ใช้นั้นผ่านระบบได้ รายจะทำการบันทึกข้อมูลตัด สต๊อกวัตถุดิบและจำนวนสินค้าหรือวัตถุดิบที่ใช้จัดส่งไปยังแฟ้มข้อมูลวัตถุดิบและข้อมูลการเบิก วัตถุดิบ

![](_page_40_Figure_1.jpeg)

แผนภาพกระแสข้อมูลระดับที่ 1 ของกระบวนการที่ 5.0 จัดการข้อมูล แสดงได้ดังนี้

**ภาพที่ 3 – 4** แผนภาพกระแสข้อมูลระดับที่ 1 ของกระบวนการที่ 5.0 จัดการข้อมูล

จากภาพที่ 3 – 4 แสดงแผนภาพกระแสข้อมูลระดับที่ 1 ของกระบวนการที่ 5.0 จัดการข้อมูล ซึ่งสามารถแบ่งออกเป็น 3 กระบวนการบ่อนได้ดังนี้

กระบวนการที่ 5.1 เพิ่มข้อมูล หัวหน้าแผนกสามารถเพิ่มข้อมูลสินค้าและข้อมูลวัตถุดิบ เข้าสู้ระบบได้ โดยการกรอกข้อมูลสินค้าและวัตถุดิบใหม่เข้าสู้ระบบ ระบบจะนำข้อมูลนั้นบันทึกลง แฟ้มข้อมูลวัตถุดิบและข้อมูลสินค้า

กระบวนการที่ 5.2 แก้ไขข้อมูล หัวหน้าแผนกสามารถแก้ไขข้อมูลสินค้าและข้อมูล วัตถุดิบได้ โดยหัวหน้าแผนกจะกรอกข้อมูลสินค้าและข้อมูลวัตถุดิบเข้าระบบเพื่อตรวจสอบข้อมูล ี่ สินค้าและวัตถุดิบที่ต้องการแก้ไขก่อน เมื่อหัวหน้าแผนกระบบจะทำการแก้ไขข้อมูลนั้นในแฟ้มข้อมูล สินค้าและข้อมูลวัตถุดิบ

กระบวนการที่ 5.3 ลบข้อมูล หัวหน้าแผนกสามารถลบข้อมูลสินค้าและข้อมูลวัตถุดิบได้ โดยใส่ข้อมูลการลบวัตถุดิบหรือสินค้าเข้าสู่ระบบ ระบบจะทำการลบข้อมูลวัตถุดิบหรือสินค้านั้นออก จากแฟ้มข้อมูลข้อมูลสินค้าและข้อมูลวัตถุดิบ

#### **3.2 การออกแบบกระบวนการจัดเก็บข้อมูล**

3.2.1 E-R Diagram

เป็นเครื่องมือที่ใช้ในการนำเสนอรูปแบบโครงสร้างในการจัดเก็บข้อมูลในระดับ ความคิดมาเป็นลักษณะของแผนงานซึ่งท าให้เห็นถึงความสัมพันธ์ของ Entity ต่าง ๆ ที่อยู่ใน ู ฐานข้อมูล ซึ่งมีความสำคัญและทำให้เข้าใจระบบงานที่ถูกต้องตรงตามวัตถุประสงค์ โดยการออกแบบ E-R Diagram ของระบบจัดการวัตถุดิบเพื่อการผลิตทองม้วนของ บริษัท เวอร์จิ้น เอฟแอนด์บี จำกัด มี Entity ที่เกี่ยวข้อง ดังนี้

-Member เป็น Entity ที่มีข้อมูลที่เกี่ยวข้องกับหัวหนาแผนกและพนักงาน โดยจะมี ความสัมพันธ์กับ Product ซึ่งเป็นข้อมูลเกี่ยวกับการสินค้า

-Product เป็น Entity ที่มีข้อมูลเกี่ยวกับสินค้า โดยจะมีความสัมพันธ์กับ Production ซึ่งเป็นข้อมูลเกี่ยวกับการผลิต

-Production เป็น Entity ที่มีข้อมูลเกี่ยวกับการผลิต โดยจะมีความสัมพันธ์กับ Product\_ingredient ซึ่งเป็นข้อมูลเกี่ยวกับส่วนผสมของผลิตภัณฑ์

-Product ingredient เป็น Entity ที่มีข้อมูลเกี่ยวกับส่วนผสมของผลิตภัณฑ์ โดยจะ มีความสัมพันธ์กับ Raw materials ซึ่งเป็นข้อมูลเกี่ยวกับวัตถุดิบ

-Raw materials เป็น Entity ที่มีข้อมูลเกี่ยวกับวัตถุดิบ โดยจะมีความสัมพันธ์กับ Stock ซึ่งเป็นข้อมูลเกี่ยวกับคลังวัตถุดิบ

-Stock เป็น Entity ที่มีข้อมูลเกี่ยวกับคลังวัตถุดิบ

![](_page_42_Figure_0.jpeg)

**ภาพที่ 3-5** E-R Diagram ของระบบจัดการวัตถุดิบเพื่อการผลิตทองม้วนของบริษัท เวอร์จิ้น เอฟแอนด์บี จำกัด

#### 3.2.2 Data Table

เป็นตารางที่แสดงถึงรายละเอียดของข้อมูลใน Entity ที่ได้นำมาใช้ในการออกแบบ ฐานข้อมูลใน E-R Diagram ซึ่งในระบบจัดการวัตถุดิบเพื่อการผลิตทองม้วนของ บริษัท เวอร์จิ้น เอฟ แอนด์บี จำกัด ได้ทำการออกแบบไว้ โดยบอกรายละเอียดต่างๆ ดังนี้

![](_page_43_Picture_168.jpeg)

| ลำดับ<br>(N <sub>O</sub> ) | คุณสมบัติ<br>(Attribute) | คำอธิบาย<br>(Description) | ขนาด<br>(Width) | ประเภท<br>(Type) | ค่าเบื้องต้น<br>(Default) | ประเภทคีย์<br>(Key Type) |
|----------------------------|--------------------------|---------------------------|-----------------|------------------|---------------------------|--------------------------|
| 1                          | F memher id              | รหัส                      | 4               | Text             |                           | Primary Key              |
| $\mathcal{P}$              | F username               | ชื่อผู้ใช้                | 50              | Text             |                           |                          |
| 3                          | F password               | รหัสผ่าน                  | 20              | Text             |                           |                          |
| 4                          | F fullname               | ชื่อพนักงาน               | 6               | Text             |                           |                          |
| .5                         | F admin                  | ผู้ดูแลระบบ               | 6               | Text             |                           |                          |

**ตารางที่ 3-1** แสดงรายละเอียดการเก็บข้อมูลของพนักงาน

![](_page_44_Picture_181.jpeg)

**ตารางที่ 3-2** แสดงรายละเอียดการเก็บข้อมูลสินค้า

![](_page_44_Picture_182.jpeg)

![](_page_45_Picture_133.jpeg)

**ตารางที่ 3-3** แสดงรายละเอียดการเก็บข้อมูลการผลิต

![](_page_45_Picture_134.jpeg)

![](_page_46_Picture_211.jpeg)

# **ตารางที่3-4** แสดงรายละเอียดการเก็บข้อมูลของวัตถุดิบ

![](_page_46_Picture_212.jpeg)

# **บทที่ 4**

#### **การออกแบบระบบ**

เมื่อทำการวิเคราะห์ขั้นตอนและกระบวนการทำงานของระบบจัดการวัตถุดิบเพื่อการผลิต ทองม้วนของ บริษัท เวอร์จิ้น เอฟ แอนด์ บี จำกัด ได้แบ่งการพัฒนาออกเป็น 2 ส่วน คือ ส่วนแรก เป็นส่วนของหัวหน้าแผนกและส่วนที่สองสำหรับพนักงานบริษัท ดังนี้

### **4.1 ส่วนของหัวหน้าแผนก**

## 4.1.1 หน้า Login เข้าใช้งานในส่วนของหัวหน้าแผนก

ในหน้า Login เข้าใช้งานส่วนการจัดการของเว็บไซต์ของหัวหน้าแผนก หัวหน้าแผนกทำ การระบุ Usermane และ Password ของหัวหน้าแผนก แล้วคลิกปุ่ม ลงชื่อเข้าใช้ จะปรากฏหน้า ส าหรับเข้าสู่ระบบของบริษัท ดังภาพที่ 4-1

![](_page_47_Picture_66.jpeg)

**ภาพที่ 4-1** แสดงหน้าจอ Login เข้าใช้งานในส่วนของหัวหน้าแผน

## 4.1.2 หน้าเข้าสู่ระบบของบริษัท

ในหน้านี้จะเป็นรายละเอียดของบริษัท ซึ่งประกอบไปด้วย หน้าแรก ข้อมูลสินค้า ข้อมูล วัตถุดิบ และรายงานการเบิก ซึ่งหัวหน้าแผนกสามารถเลือกดูรายละเอียดของบริษัทได้

![](_page_48_Picture_2.jpeg)

**ภาพที่ 4-2** หน้าเข้าสู่ระบบของบริษัท

### 4.1.3 หน้าจอรายการสินค้า

ในหน้าจอนี้เป็นการทำรายการสินค้าจะรายละเอียดการสั่งผลิต/คำนวณ แก้ไขสินค้า ลบ สินค้า และเพิ่มสินค้า

![](_page_48_Picture_6.jpeg)

**ภาพที่ 4-3** หน้าจอรายการสินค้า

4.1.4 หน้าจอการเพิ่มข้อมูลสินค้า

 ในหน้าจอนี้จะเป็นการเพิ่มข้อมูลสินค้ามีรายละเอียดดังนี้ ชื่อสินค้า รูปภาพประกอบ รายละเอียด และราคา และหัวหน้าแผนกจะมีการเพิ่มข้อมูลสินค้าให้กดปุ่มที่เพิ่มเข้าระบบและระบบ จะทำการบันทึก

![](_page_49_Picture_49.jpeg)

**ภาพที่ 4-4** หน้าจอการเพิ่มข้อมูลสินค้า

4.1.5 หน้าจอรายการใช้วัตถุดิบ

่ ในหน้าจอนี้จะเป็นรายการใช้วัตถุดิบมีรายละเอียดดังนี้ จำนวนวัตถุดิบที่มีการใช้ในสินค้า หรือเพิ่มวัตถุดิบในสินค้า

![](_page_49_Picture_50.jpeg)

**ภาพที่ 4-5** หน้าจอรายการใช้วัตถุดิบ

4.1.6 หน้าจอการคำนวณการผลิตสินค้า

ในหน้าจอนี้จะเป็นการคำนวณการผลิตสินค้าว่าใช่ไปเท่าไหนของวัตถุดิบและมีจำนวน คงเหลือของวัตถุดิบที่มีการเบิกไปใช่กับสินค้านั้น

![](_page_50_Picture_53.jpeg)

**ภาพที่ 4-6** หน้าจอการคำนวณการผลิตสินค้า

4.1.7 หน้าจอรายการวัตถุดิบ

 ในหน้าจอนี้จะเป็นรายการวัตถุดิบที่อยู่ใน Stock วัตถุดิบ จะมีรายละเอียดดังนี้ ชื่อ วัตถุดิบ คงเหลือ เบิก แก้ไข ลบ หัวหน้าแผนกสามารถแก้ไขวัตถุดิบและเบิกเพิ่มเติมได้ ในกรณีเบิกไม่ พอกับวัตถุดิบที่จะเอาไปใช้กันสินค้านั้น

![](_page_50_Picture_54.jpeg)

**ภาพที่ 4-7** หน้าจอรายการวัตถุดิบ

4.1.8 หน้าจอการแก้ไขวัตถุดิบ

ในหน้าจอนี้จะเป็นการแก้ไขวัตถุดิบที่มีอยู่ใน Stock หากมีการเพิ่มวัตถุดิบ น้ำหนักของ วัตถุดิบ รายละเอียดของวัตถุดิบใน Stock ของบริษัท

![](_page_51_Picture_52.jpeg)

**ภาพที่ 4-8** หน้าจอการแก้ไขวัตถุดิบ

4.1.9 หน้าจอรายการเบิก

 ในหน้าจอนี้จะเป็นรายการเบิกวัตถุดิบที่มีการเบิกไปใช้กันสินค้ามีรายละเอียดดังนี้ ชื่อ ้วัตถุดิบ จำนวน วันที่/เวลา และผู้ทำรายการ ซึ่งมาถึงขั้นตอนนี้เป็นการสิ้นสุดขั้นตอนของระบบบริษัท

| ระบบริหารร้านทองม้วน บริษัท เวอร์จิ้น เอฟแอนด์บี จำกัด | Logged in as ผู้จัดการ 1   Logout        |                     |                  |                             |
|--------------------------------------------------------|------------------------------------------|---------------------|------------------|-----------------------------|
| <b>f</b> หน้าแรก                                       | <mark>: ข้อมูลสินค้า</mark><br>$\bullet$ | ข้อมูลวัตถุดิบ      | 9 รายงานการเบิก  |                             |
| รายการเบิก                                             |                                          |                     |                  |                             |
| รายการเบิกทั้งหมด                                      |                                          |                     |                  |                             |
| รูปภาพวัตถุดิบ                                         | <mark>ม</mark> ชื่อวัตถุดิบ              | $\rightarrow$ จำนวน | ■ วันที/เวลา     | <mark>มี</mark> ผู้ทำรายการ |
|                                                        | แป้งอเนกประสงค์ ตราดาวฟ้า                | $0.2$ as            | 17/10/2018 20:20 | ผู้จัดการ 1                 |
|                                                        | เกลือปัน                                 | $1.3$ ga            | 17/10/2018 20:20 | ผู้จัดการ 1                 |
|                                                        | ผงชาเขียวโอเรียนทอล                      | 10m                 | 17/10/2018 20:15 | ผู้จัดการ 1                 |

**ภาพที่ 4-9** หน้าจอรายการเบิก

#### **4.2 ส่วนของพนักงาน**

4.2.1 หน้า Login เข้าใช้งานในส่วนของพนักงาน

ในหน้า Login เข้าใช้งานส่วนการจัดการของเว็บไซต์ของพนักงาน พนักงานทำการระบุ Usermane และ Password ของพนักงาน แล้วคลิกปุ่ม ลงชื่อเข้าใช้ จะปรากฏหน้าสำหรับเข้าสู่ ระบบของบริษัท ดังภาพที่ 4-10

![](_page_52_Picture_80.jpeg)

**ภาพที่ 4-10** หน้า Login เข้าใช้งานในส่วนของพนักงาน

## 4.2.2 หน้าเข้าสู่ระบบของบริษัท

ในหน้านี้จะเป็นรายละเอียดของบริษัท ซึ่งประกอบไปด้วย หน้าแรก ข้อมูลสินค้า ข้อมูล วัตถุดิบ และรายงานการเบิก ซึ่งพนักงานสามารถเลือกดูรายละเอียดของบริษัทได้

![](_page_52_Picture_7.jpeg)

**ภาพที่ 4-11** หน้าเข้าสู่ระบบของบริษัท

### 4.2.3 หน้าจอรายการสินค้า

ในหน้าจอนี้เป็นการทำรายการสินค้าจะรายละเอียดการสั่งผลิต/คำนวณ แก้ไขสินค้า ลบ ้สินค้า และเพิ่มสินค้า แก่หน้านี้พนักงานไม่สามารถแก้ไขสินค้าและลบสินค้าได้ พนักงานทำได้ดู รายการวัตถุดิบและสั่งผลิต/คำนวณได้

![](_page_53_Picture_53.jpeg)

**ภาพที่ 4-12** หน้าจอรายการสินค้า

## 4.2.4 หน้าจอรายการใช้วัตถุดิบ

ในหน้าจอนี้จะเป็นรายการใช้วัตถุดิบมีรายละเอียดดังนี้ จำนวนวัตถุดิบที่มีการใช้ในสินค้า หรือเพิ่มวัตถุดิบในสินค้า

![](_page_53_Picture_54.jpeg)

**ภาพที่ 4-13** หน้าจอรายการใช้วัตถุดิบ

4.2.5 หน้าจอการคำนวณการผลิตสินค้า

ในหน้าจอนี้จะเป็นการคำนวณการผลิตสินค้าว่าใช่ไปเท่าไหนของวัตถุดิบและมีจำนวน คงเหลือของวัตถุดิบที่มีการเบิกไปใช่กับสินค้านั้น

![](_page_54_Picture_52.jpeg)

**ภาพที่ 4-14** หน้าจอการคำนวณการผลิตสินค้า

4.2.6 หน้าจอรายการเบิก

 ในหน้าจอนี้จะเป็นรายการเบิกวัตถุดิบที่มีการเบิกไปใช้กันสินค้ามีรายละเอียดดังนี้ ชื่อ ้วัตถุดิบ จำนวน วันที่/เวลา และผู้ทำรายการ ซึ่งมาถึงขั้นตอนนี้เป็นการสิ้นสุดขั้นตอนของระบบบริษัท

![](_page_54_Picture_53.jpeg)

**ภาพที่ 4-15** หน้าจอรายการเบิก

# **บทที่ 5 สรุปและข้อเสนอแนะ**

จากผลการดำเนินงานโครงงานคอมพิวเตอร์ธุรกิจ การพัฒนาระบบจัดการวัตถุดิบเพื่อการผลิต ี ทองม้วนของ บริษัท เวอร์จิ้น เอฟ แอนด์บี จำกัด ผู้จัดทำได้ทำการทดสอบความถูกต้องและ ี ประสิทธิภาพในการทำงานของระบบ ทำให้ทราบถึงปัญหาที่พบในการทำงานของระบบ และมี ข้อเสนอแนะในการพัฒนาระบบให้มีประสิทธิภาพมากยิ่งขึ้น โดยมีหัวข้อดังต่อไปนี้

- 5.1 สรุปผลการดำเนินงาน
- 5.2 ปัญหาของระบบงาน
- 5.3 ข้อเสนอแนะ

#### **5.1 สรุปผลการด าเนินงาน**

เนื่องจากบริษัทมีความต้องการพัฒนาระบบสำหรับการผลิตทองม้วน เพื่อสร้างความน่าเชื่อถือใน คุณภาพของระบบบริษัท ซึ่งเชื่อว่าการพัฒนาระบบของตนเองจะสามารถสร้างความน่าเชื่อถือ ้มากกว่าการทำธุรกิจผ่านเว็บไซต์ที่เป็นตลาดออนไลน์ ดังนั้น ผู้จัดทำจึงพัฒนาระบบจัดการวัตถุดิบ เพื่อการผลิตทองม้วน โดยทำการศึกษาทฤษฎีที่เกี่ยวข้อง และเครื่องมือที่ใช้ในการพัฒนาระบบ พร้อม ทั้งวิเคราะห์การทำงานของระบบตามความต้องการของบริษัท โดยใช้แผนภาพบริบท (Context Diagram) แผนภาพกระแสข้อมูล (Data Flow Diagram) โดยแบ่งการทำงานของเป็น 2 ส่วน คือ ส่วนหัวหน้าแผนก และพนักงาน และทำการออกแบบแผนภาพแสดงความสัมพันธ์ระหว่างเอนทิตี (E-R Model) เพื่อรองรับการจัดเก็บข้อมูลของทางบริษัท หลังจากนั้นได้นำขั้นตอนหรือกระบวนการ ทำงานของระบบที่ได้วิเคราะห์ไว้มาทำการออกแบบส่วนต่อประสานกับผู้ใช้ (User Interface) และ ท าการพัฒนาระบบในลักษณะเว็บแอปพลิเคชันด้วยโปรแกรม Dreamweaver CS6 โดยใช้ภาษา PHP และ MySQL ซึ่งระบบจัดการวัตถุดิบเพื่อการผลิตทองม้วน ช่วยให้พนักงานสามารถเลือกดู รายการสินค้าและวัตถุดิบที่ใช้ได้ และคำนวณวัตถุดิบที่ใช้ในการผลิตได้ รวมไปถึงยืนยันการตรวจสอบ วัตถุดิบคงเหลือได้โดยตรวจสอบจากรหัสวัตถุดิบ ในส่วนของหัวหน้าแผนกสามารถเพิ่ม แก้ไข ลบ และค้นหาข้อมูลสินค้าและวัตถุดิบ และสามารถจัดการรายการเบิก โดยตรวจสอบรายการเบิกวัตถุดิบ ตรวจสอบการวัตถุดิบคงเหลือ ซึ่งกล่าวได้ว่าระบบจัดการวัตถุดิบเพื่อการผลิตทองม้วนที่พัฒนาขึ้นนั้น เป็นอีกช่องทางหนึ่งในการค้นหาสินค้าและวัตถุดิบ โดยช่วยเพิ่มความสะดวก รวดเร็ว และความถูก ต้องของกระบวนการทำงานทั้งในส่วนของพนักงาน และหัวหน้าแผนก

## **5.2 ปัญหาของระบบงาน**

- 5.2.1 ระบบยังไม่สามารถรองรับการคำนวณได้
- 5.2.2 ระบบที่พัฒนาขึ้นมานั้น ยังไม่รองรับกระบวนการคืนสินค้า
- 5.2.3 ระบบยังไม่สามารถค้นหาข้อมูลต่างๆ โดยกำหนดเงื่อนไขที่หลากหลายได้

### **5.3 ข้อเสนอแนะ**

- 5.3.1 การพัฒนาระบบในอนาคต ควรจะมีการคำนวณอย่างแม่นยำมากขึ้น
- 5.3.2 ควรมีการพัฒนาระบบการคืนสินค้า
- 5.3.4 ควรพัฒนาระบบในส่วนของการค้นหาข้อมูล ให้มีเงื่อนไขในการค้นหาข้อมูลให้มากขึ้น เช่น มีการค้นหาข้อมูลตามราคาของสินค้า ตามปี หรือตามประเภทของสินค้า เป็นต้น

#### **บรรณานุกรม**

- สมฤดี บุญช่วยชู. (2560) . **อินทราเน็ต** . [ออนไลน์] . เข้าถึงได้จาก <http://www.thaiall.com/internet/internet02.htm>
- ประธาน ด่านสกุลเจริญกิจ . (2556) . **วงจรการพัฒนาระบบสารสนเทศ (SDLC)** . [ออนไลน์] เข้าถึงได้จาก [http://www.swpark.or.th/sdlcproject/index.php/14-sample-data](http://www.swpark.or.th/sdlcproject/index.php/14-sample-data-articles/87-2013-08-09)[articles/87-2013-08-09](http://www.swpark.or.th/sdlcproject/index.php/14-sample-data-articles/87-2013-08-09)
- ภูริวัฒน์ เกื้อทาน. (2015) . **การออกแบบระบบฐานข้อมูล** [ออนไลน์]. เข้าถึงได้จาก <http://www.dmj.ac.th/phoori/file/ms-access-2.pdf>
- Dwthai.Com Dreamweaver Databasw (Clip on Demand) **โปรแกรมการการค้นหาข้อมูลที่มี เงื่อนไขเป็นช่วงวันที่** (2014) (ออนไลน์) จาก [https://www.youtube.com/watch?v=](https://www.youtube.com/watch?v) TeHQ0sL3TFW
- Dwthai.Com Dreamweaver Database (PHP/MySQL) **ตอนที่ 10 โปรแกรมค้นหาข้อมูล (Search)** (2013) (ออนไลน์) จาก [https://www.youtube.com/watch?v=](https://www.youtube.com/watch?v) SS6UWyQkoel&t=217s
- Dwthai.Com Dreamweaver Database (Clip on Demand) **การออก Report ขนาดกระดาษ A4 รายการข้อมูลที่ต้องการ (แบบง่าย)** (2014) (ออนไลน์) จาก [https://www.youtube.com/watch?v=](https://www.youtube.com/watch?v) XNdiRl9qFxw
- Dwthai.Com Dreamweaver Database (PHP/MySQL) **ตอนที่ 6 การเพิ่มข้อมูลเข้าสู่ ตารางข้อมูล ใน MySQL (Insert Deta)** (2012) (ออนไลน์) จาก [https://www.youtube.com/watch?v=](https://www.youtube.com/watch?v) dcHRZeTneF0&t=425s
- Jinama จินา**มา การสร้างหน้า login ใน Dreamweaver CS6 โดยใช้ Appserv ตอนที่ 1** (2016) (ออนไลน์) จาก [https://www.youtube.com/watch?v=](https://www.youtube.com/watch?v) cGobuucBcs8
- Jinama จินามา **การสร้างเว็บไซต์เบื้องต้นง่ายๆ** (2016) (ออนไลน์) จาก [https://www.youtube.com/watch?v=](https://www.youtube.com/watch?v) tlerR6ZOOds&t=1390s
- Tanapol Chaihunkwa **สอน php การดึงข้อมูลจาก mysql ด้วย Mysql\_select** (2010) (ออนไลน์) จาก [https://www.youtube.com/watch?v=](https://www.youtube.com/watch?v) F3uL8X0Ftly

**ภาคผนวก ก คู่มือการใช้งาน**

# **คู่มือการใช้งานระบบจัดการวัตถุดิบเพื่อการผลิตทองม้วนของ บริษัท เวอร์จิ้น เอฟ แอนด์บี จ ากัด**

ในการใช้งานระบบจัดการวัตถุดิบเพื่อการผลิตทองม้วนของ บริษัท เวอร์จิ้น เอฟ แอนด์บี จำกัด ประกอบไปด้วยผู้ใช้งาน 2 ส่วน คือ ส่วนของหัวหน้าแผนก และส่วนของพนักงาน ซึ่งจะอธิบายการใช้ งานของแต่ละส่วน ดังนี้

### **1. ส่วนของหัวหน้าแผนก**

ในหน้า Login เข้าใช้งานส่วนการจัดการของเว็บไซต์ของหัวหน้าแผนก หัวหน้าแผนกทำการระบุ Usermane และ Password ของหัวหน้าแผนก แล้วคลิกปุ่ม ลงชื่อเข้าใช้ จะปรากฏหน้าสำหรับเข้าสู่ ระบบของบริษัท ดังภาพที่ ก-1

![](_page_60_Picture_61.jpeg)

**ภาพที่ ก-1** แสดงหน้าจอ Login เข้าใช้งานในส่วนของหัวหน้าแผนก

หน้าเข้าสู่ระบบของบริษัทในหน้านี้จะเป็นรายละเอียดของบริษัท ซึ่งประกอบไปด้วย หน้าแรก ข้อมูลสินค้า ข้อมูลวัตถุดิบ และรายงานการเบิก ซึ่งหัวหน้าแผนกสามารถเลือกดูรายละเอียดของ บริษัทได้

![](_page_61_Picture_1.jpeg)

**ภาพที่ ก-2** หน้าเข้าสู่ระบบของบริษัท

หน้าจอรายการสินค้าในหน้าจอนี้เป็นการทำรายการสินค้าจะรายละเอียดการสั่งผลิต/คำนวณ แก้ไขสินค้า ลบสินค้า และเพิ่มสินค้า

![](_page_61_Picture_49.jpeg)

**ภาพที่ ก-3** หน้าจอรายการสินค้า

หน้าจอการเพิ่มข้อมูลสินค้าในหน้าจอนี้จะเป็นการเพิ่มข้อมูลสินค้ามีรายละเอียดดังนี้ ชื่อสินค้า รูปภาพประกอบ รายละเอียด และราคา และหัวหน้าแผนกจะมีการเพิ่มข้อมูลสินค้าให้กดปุ่มที่เพิ่ม เข้าระบบและระบบจะทำการบันทึก

![](_page_62_Picture_40.jpeg)

**ภาพที่ ก-4** หน้าจอการเพิ่มข้อมูลสินค้า

หน้าจอรายการใช้วัตถุดิบในหน้าจอนี้จะเป็นรายการใช้วัตถุดิบมีรายละเอียดดังนี้ จำนวนวัตถุดิบ ที่มีการใช้ในสินค้าหรือเพิ่มวัตถุดิบในสินค้า

![](_page_62_Picture_41.jpeg)

**ภาพที่ ก-5** หน้าจอรายการใช้วัตถุดิบ

หน้าจอการคำนวณการผลิตสินค้าในหน้าจอนี้จะเป็นการคำนวณการผลิตสินค้าว่าใช่ไปเท่าไหน ของวัตถุดิบและมีจำนวนคงเหลือของวัตถุดิบที่มีการเบิกไปใช่กับสินค้านั้น

![](_page_63_Picture_44.jpeg)

**ภาพที่ ก-6** หน้าจอการคำนวณการผลิตสินค้า

หน้าจอรายการวัตถุดิบในหน้าจอนี้จะเป็นรายการวัตถุดิบที่อยู่ใน Stock วัตถุดิบ จะมี รายละเอียดดังนี้ ชื่อวัตถุดิบ คงเหลือ เบิก แก้ไข ลบ หัวหน้าแผนกสามารถแก้ไขวัตถุดิบและเบิก เพิ่มเติมได้ ในกรณีเบิกไม่พอกับวัตถุดิบที่จะเอาไปใช้กันสินค้านั้น

![](_page_63_Picture_45.jpeg)

**ภาพที่ ก-7** หน้าจอรายการวัตถุดิบ

หน้าจอการแก้ไขวัตถุดิบในหน้าจอนี้จะเป็นการแก้ไขวัตถุดิบที่มีอยู่ใน Stock หากมีการเพิ่ม ้ วัตถุดิบ น้ำหนักของวัตถุดิบ รายละเอียดของวัตถุดิบใน Stock ของบริษัท

![](_page_64_Picture_36.jpeg)

**ภาพที่ ก-8** หน้าจอการแก้ไขวัตถุดิบ

หน้าจอรายการเบิกในหน้าจอนี้จะเป็นรายการเบิกวัตถุดิบที่มีการเบิกไปใช้กันสินค้ามี รายละเอียดดังนี้ ชื่อวัตถุดิบ จำนวน วันที่/เวลา และผู้ทำรายการ ซึ่งมาถึงขั้นตอนนี้เป็นการสิ้นสุด ขั้นตอนของระบบบริษัท

![](_page_64_Picture_37.jpeg)

## **ภาพที่ ก-9** หน้าจอรายการเบิก

### **2. ส่วนของพนักงาน**

หน้า Login เข้าใช้งานในส่วนของพนักงานในหน้า Login เข้าใช้งานส่วนการจัดการของเว็บไซต์ ของพนักงาน พนักงานทำการระบุ Usermane และ Password ของพนักงาน แล้วคลิกปุ่ม ลงชื่อเข้า ใช้ จะปรากฏหน้าสำหรับเข้าสู่ระบบของบริษัท ดังภาพที่ ก-10

![](_page_65_Picture_69.jpeg)

**ภาพที่ ก-10** หน้า Login เข้าใช้งานในส่วนของพนักงาน

หน้าเข้าสู่ระบบของบริษัทในหน้านี้จะเป็นรายละเอียดของบริษัท ซึ่งประกอบไปด้วย หน้าแรก ข้อมูลสินค้า ข้อมูลวัตถุดิบ และรายงานการเบิก ซึ่งพนักงานสามารถเลือกดูรายละเอียดของบริษัทได้

![](_page_65_Picture_6.jpeg)

**ภาพที่ ก-11** หน้าเข้าสู่ระบบของบริษัท

หน้าจอรายการสินค้าในหน้าจอนี้เป็นการทำรายการสินค้าจะรายละเอียดการสั่งผลิต/คำนวณ แก้ไขสินค้า ลบสินค้า และเพิ่มสินค้า แก่หน้านี้พนักงานไม่สามารถแก้ไขสินค้าและลบสินค้าได้ พนักงานทำได้ดูรายการวัตถุดิบและสั่งผลิต/คำนวณได้

![](_page_66_Picture_43.jpeg)

**ภาพที่ ก-12** หน้าจอรายการสินค้า

หน้าจอรายการใช้วัตถุดิบในหน้าจอนี้จะเป็นรายการใช้วัตถุดิบมีรายละเอียดดังนี้ จำนวนวัตถุดิบ ที่มีการใช้ในสินค้าหรือเพิ่มวัตถุดิบในสินค้า

![](_page_66_Picture_44.jpeg)

**ภาพที่ ก-13** หน้าจอรายการใช้วัตถุดิบ

หน้าจอการคำนวณการผลิตสินค้าในหน้าจอนี้จะเป็นการคำนวณการผลิตสินค้าว่าใช่ไปเท่าไหน ของวัตถุดิบและมีจำนวนคงเหลือของวัตถุดิบที่มีการเบิกไปใช่กับสินค้านั้น

![](_page_67_Picture_35.jpeg)

**ภาพที่ ก-14** หน้าจอการคำนวณการผลิตสินค้า

หน้าจอรายการเบิกในหน้าจอนี้จะเป็นรายการเบิกวัตถุดิบที่มีการเบิกไปใช้กันสินค้ามี รายละเอียดดังนี้ ชื่อวัตถุดิบ จำนวน วันที่/เวลา และผู้ทำรายการ ซึ่งมาถึงขั้นตอนนี้เป็นการสิ้นสุด ขั้นตอนของระบบบริษัท

![](_page_67_Picture_36.jpeg)

**ภาพที่ ก-15** หน้าจอรายการเบิก

# **ประวัติผู้จัดท าโครงงาน**

![](_page_69_Picture_62.jpeg)

#### ประวัติ

เกิดวันที่ 22 มิถุนายน พ.ศ.2536 ที่อยู่ปัจจุบัน เลขที่ 34 หมู่ 1 ตำบลหนอโรง อำเภอพนม ทวน จังหวัดกาญจนบุรี 71140 จบการศึกษาระดับมัธยมศึกษาปีที่ 1-3 จากโรงเรียนวัดห้วยสะพาน ระดับมัธยมศึกษาตอนปลายปี่ที่ 4-6 จากวิทยาลัยการอาชีพพนมทวน ระดับประกาศนียบัตรวิชาชีพ สูงสุด (ปวส.) จากวิทยาลัยเทคโนโลยีบริหารธุรกิจกาญจนบุรี ปัจจุบันกำลังศึกษาอยู่ระดับปริญญาตรี หลักสูตร 4 ปีเทียบโอน สาขาวิชาคอมพิวเตอร์ธุรกิจ คณะบริหารธุรกิจ มหาวิทยาลัยราชพฤกษ์

# **ประวัติผู้จัดท าโครงงาน**

![](_page_70_Picture_60.jpeg)

ประวัติ

เกิดวันที่ 09 กุมภาพันธ์ พ.ศ.2532 ที่อยู่ปัจจุบัน เลขที่ 1/2 หมู่ 6 ตำบลหน้าไม้ อำเภอลาด หลุมแก้ว จังหวัดปทุมธานี 12140 จบการศึกษาระดับมัธยมศึกษาปีที่ 1-3 จากโรงเรียนชุมชนวัดหน้า ไม้ ระดับมัธยมศึกษาตอนปลายปี่ที่ 4-6 จากโรงเรียนปทุมวิไล ระดับประกาศนียบัตรวิชาชีพสูงสุด (ปวส.) จากวิทยาลัยเทคโนโลยีแหลมทอง ปัจจุบันกำลังศึกษาอยู่ระดับปริญญาตรี หลักสูตร 4 ปี เทียบโอน สาขาวิชาคอมพิวเตอร์ธุรกิจ คณะบริหารธุรกิจ มหาวิทยาลัยราชพฤกษ์